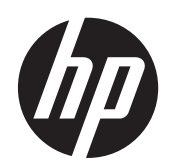

2011x/2011s/2011xi 2211f/2211x 2311cm/2311f/2311x/2311xi 2511x 2711x LCD Näytöt

Käyttöopas

© 2010–2012 Hewlett-Packard Development Company, L.P.

Microsoft® ja Windows® ovat Microsoft Corporationin Yhdysvalloissa rekisteröityjä tavaramerkkejä.

ENERGY STAR ja ENERGY STAR -merkki ovat Yhdysvalloissa rekisteröityjä merkkejä.

Bluetooth on sen omistajan tavaramerkki, jonka käyttöön Hewlett-Packard Companylla on lupa.

Ainoat HP:n tuotteita ja palveluja koskevat takuut mainitaan erikseen kyseisten tuotteiden ja palveluiden mukana toimitettavissa takuuehdoissa. Tässä aineistossa olevat tiedot eivät oikeuta lisätakuisiin. HP ei vastaa tässä esiintyvistä mahdollisista teknisistä tai toimituksellisista virheistä tai puutteista.

Tämä opas sisältää tekijänoikeuslailla suojattuja patenttitietoja. Mitään tämän aineiston osaa ei saa monistaa, jäljentää tai kääntää muulle kielelle ilman Hewlett-Packard Companyn kirjallista lupaa.

Neljäs painos (huhtikuu 2012)

Asiakirjaosan numero: 619141-354

#### **Tietoja tästä oppaasta**

Tämä opas sisältää tietoja turvallisuudesta ja huollosta, nestekidenäytön asentamisesta, ohjainten asentamisesta, näyttövalikon käytöstä, vianetsinnästä ja teknisistä tiedoista.

**VAARA** Tällä tavalla erotettu teksti ilmaisee sitä, että ohjeiden noudattamatta jättämisestä saattaa koitua vahinkoja tai jopa hengenvaara.

A VAROITUS: Tällä tavalla erotettu teksti ilmaisee sitä, että ohjeiden noudattamatta jättäminen saattaa vahingoittaa laitteistoa tai johtaa tietojen menetykseen.

**HUOMAUTUS:** Tällä tavalla erotettu teksti ilmaisee tärkeitä lisätietoja.

**VIHJE:** Vinkit antavat hyödyllisiä neuvoja tai pikavalintoja.

# Sisällysluettelo

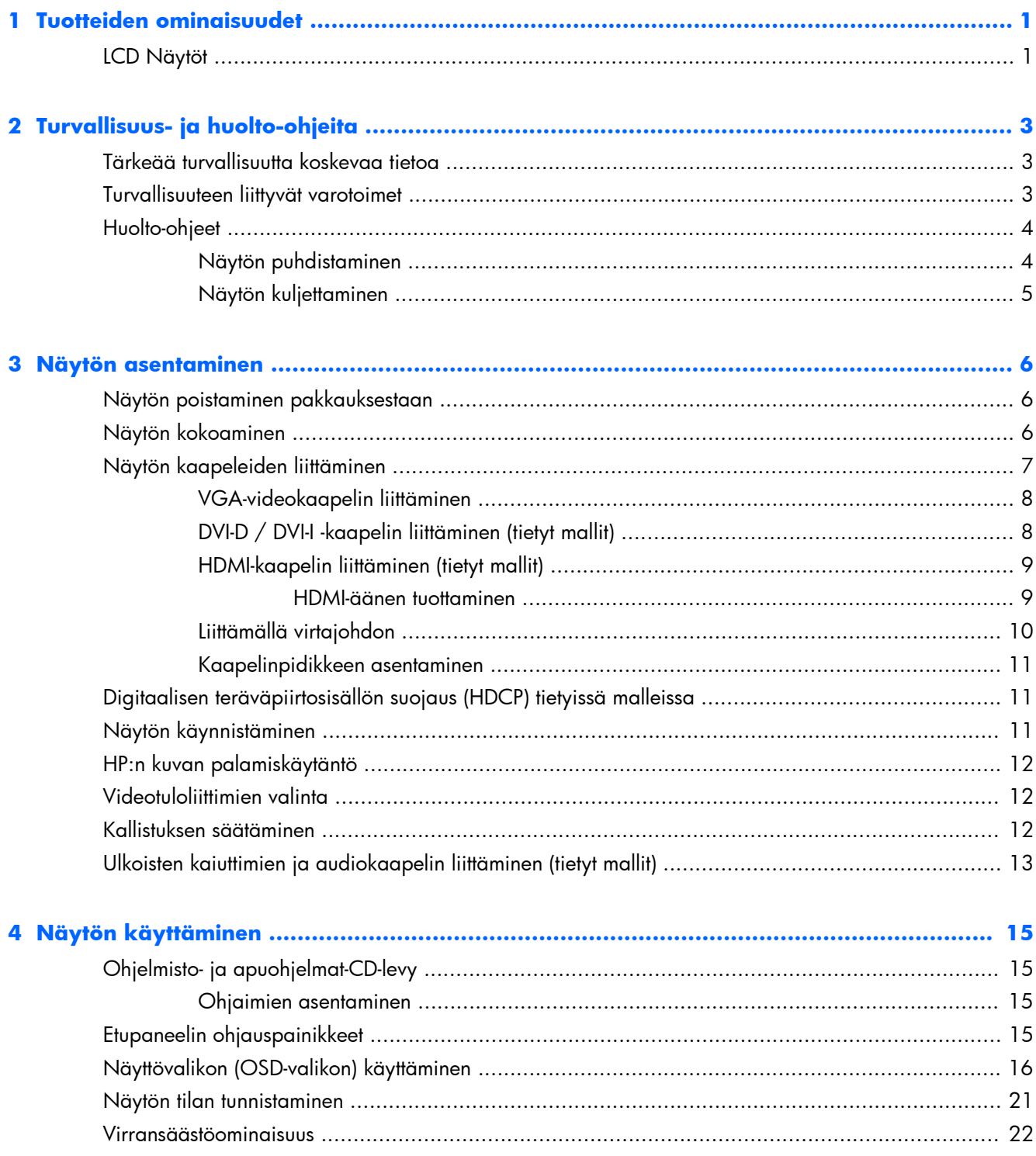

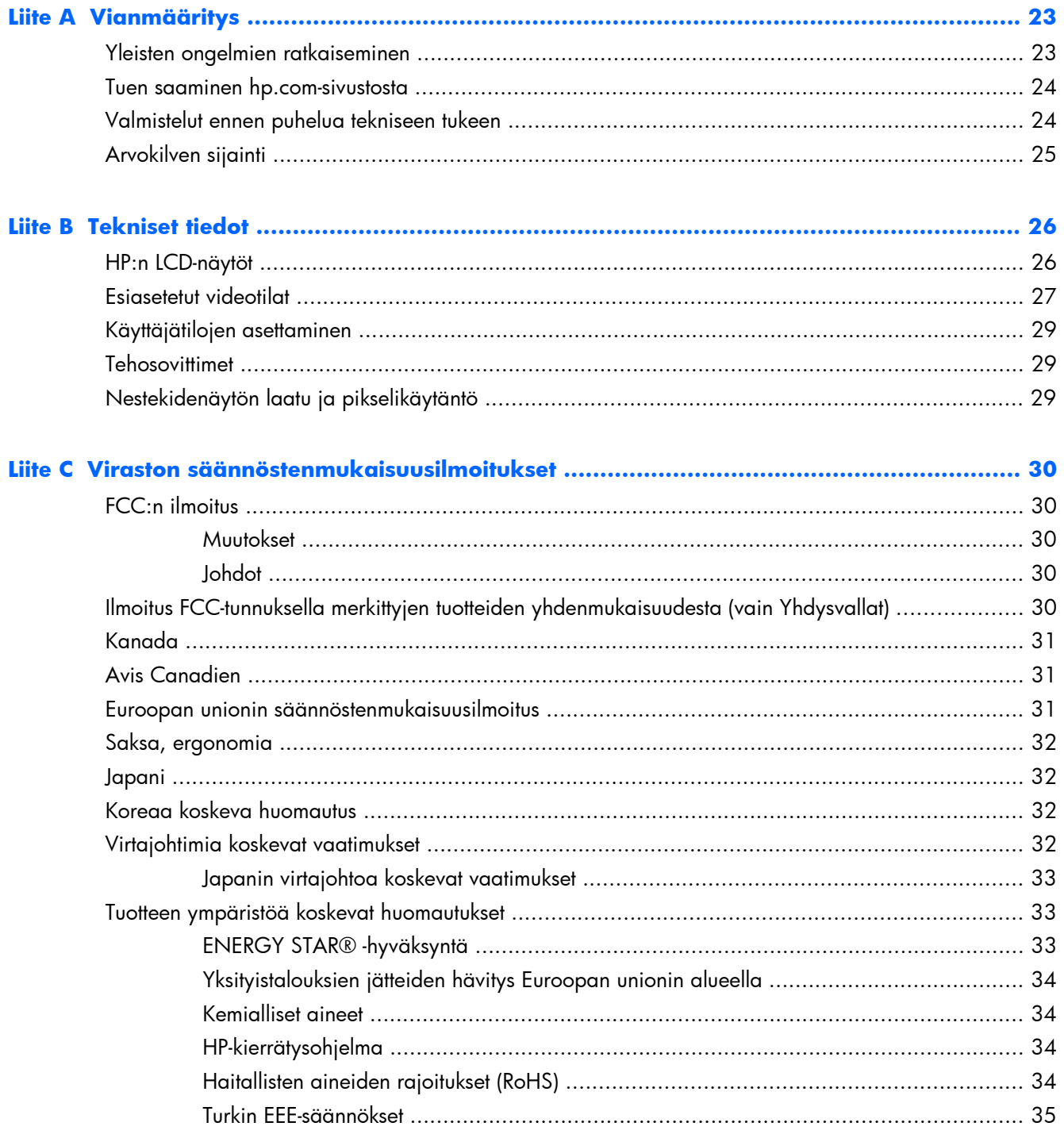

# <span id="page-6-0"></span>**1 Tuotteiden ominaisuudet**

# **LCD Näytöt**

**Kuva 1-1** LCD Näytöt

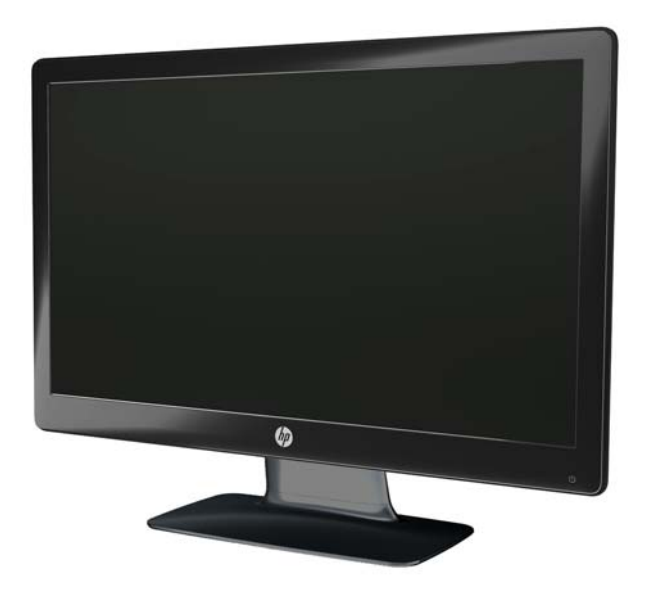

HP-nestekidenäytöissä (LCD) on aktiivimatriisi-, ohutkalvotransistori (TFT) -näyttö ja LED-tausta, jossa on seuraavat ominaisuudet:

- Halkaisijaltaan suuri näyttö
- Suurin tarkkuus
	- 2011x/ 2011xi/ 2011s: 1600 × 900, 60Hz
	- 2211f / 2211x: 1920 x 1080 @ 60 Hz
	- 2311cm / 2311f / 2311x/ 2311xi: 1 920 x 1 080 @ 60Hz
	- 2511x: 1920 x 1080 @ 60 Hz
	- 2711x: 1920 x 1080 @ 60 Hz
	- Lisäksi pienempien tarkkuuksien koko näytön tuki (kaikki mallit)
- Videografiikkamatriisin (VGA) tulosignaali
- Digitaalisen näyttöliittymän (DVI) tulosignaali (tietyt mallit)
- Teräväpiirtoisen multimedialiittymän (HDMI) tulosignaali (tietyt mallit)
- Kallistus ja sivuttainen säätö helppoa katsomista varten istuttaessa tai seisaaltaan tai siirryttäessä näytön puolelta toiselle
- Dynaaminen kontrastisuhde (DCR) syvempien mustien ja kirkkaampien valkoisten luomiseksi loistavia varjostuksia varten pelaamisen ja elokuvien katselemisen aikana
- Ulkoiset USB-kaiuttimet audiokaapelilla (tietyt mallit)
- Kytke ja käytä -yhteensopiva (jos tietokonejärjestelmä tukee sitä)
- Näyttövalikon (OSD) säädöt helppoa asennusta ja kuvaruudun optimointia varten (valitse englanti, yksinkertaistettu kiina, perinteinen kiina, ranska, saksa, italia, espanja, hollanti, japani tai brasilian portugali)
- Virransäästötoiminto vähentää energiankulutusta
- Pikanäyttöasetukset eri sisältöön perustuvan kuvan optimoimiseksi.
	- Tekstitila (optimoi sähköpostin ja verkkoselauksen)
	- Elokuva- ja pelitila (korostaa liikkuvan videokuvan)
	- Kuvatila (parantaa kuvien laatua)
	- Mukautettu tila (mahdollistaa oman optimoidun profiilin luomisen)
- Suuren kaistanleveyden digitaalisen sisällön suoja (HDCP) DVI- ja HDMI-tuloissa (tietyt mallit, joissa on HDMI)
- Ohjelmisto- ja apuohjelma-CD-levy, jonka sisältö on seuraava:
	- ohjaimet
	- asiakirjat

# <span id="page-8-0"></span>**2 Turvallisuus- ja huolto-ohjeita**

## **Tärkeää turvallisuutta koskevaa tietoa**

Näytön mukana tulee virtajohto. Jos käytät toista johtoa, varmista käyttäväsi vain tämän näytön kanssa yhteensopivaa virtalähdettä ja liitäntää. Lisätietoja yhteensopivasta virtajohdosta on kohdassa [Virtajohtimia koskevat vaatimukset sivulla 32.](#page-37-0)

A VAARA Voit välttää sähköiskut ja laitteiston vahingoittumisen toimimalla seuraavasti:

Käytä vain maadoitettua virtajohtoa ja pistorasiaa. Maadoitettu pistoke on tärkeä turvaominaisuus. Kytke virtajohto maadoitettuun pistorasiaan.

- Kytke virtajohto maadoitettuun sähköpistorasiaan, joka on aina helposti käytettävissä.
- Katkaise virta tuotteesta irrottamalla virtajohto sähköpistorasiasta.

Turvallisuussyistä virtajohtojen tai kaapeleiden päälle ei saa asettaa mitään. Sijoita ne niin, ettei kukaan vahingossa astu niiden päälle tai kompastu niihin. Älä vedä johdoista tai kaapeleista. Kun irrotat johdon pistorasiasta, vedä pistokkeesta.

Lue *Turvallisen ja mukavan työympäristön opas* vakavien vammojen välttämiseksi. Siinä käsitellään työaseman oikeaa asennustapaa, oikeaa istuma-asentoa sekä tietokoneen käyttäjän terveyttä ja työtapoja, ja annetaan tärkeitä sähköturvallisuuteen ja mekaaniseen turvallisuuteen liittyviä tietoja. Tämä oppaan löydät verkkosivulta osoitteesta [www.hp.com/ergo](http://www.hp.com/ergo) tai ohjeet sisältävältä CD-levyltä (jos toimitetaan tuotteen mukana) tai niistä molemmista.

**VAROITUS:** Voit suojata näyttöä ja tietokonetta kytkemällä kaikki tietokoneen ja oheislaitteiden (kuten näytön, tulostimen tai skannerin) johdot johonkin ylijännitesuojalaitteeseen, kuten monipistorasiaan tai katkeamattoman tehonsyötön teholähteeseen (UPS). Kaikki virtakiskot eivät toimi ylijännitesuojana; tämän ominaisuuden pitää olla erikseen merkitty virtakiskon ominaisuuksiin. Käytä monipistorasiaa, jonka valmistaja tarjoaa vahingonkorvausvakuutuksen, jolloin voit saada uudet laitteet vanhojen tilalle, jos ylijännitesuoja pettää.

Käytä asianmukaisia ja oikean kokoisia kalusteita, jotka kantavat HP-nestekidenäytön tukevasti.

A VAARA Lipaston päälle, kirjahyllyyn, hyllyille, työpöydille, arkkujen tai kärryjen päälle huonosti sijoitetut näytöt voivat pudota ja aiheuttaa henkilövahinkoja.

Ohjaa nestekidenäyttöön kytketyt johdot ja kaapelit siten, että niihin ei kohdistu vetoa eikä niihin voi jäädä kiinni tai kompastua.

### **Turvallisuuteen liittyvät varotoimet**

- Käytä vain tämän näytön kanssa yhteensopivaa virtalähdettä ja liitäntää tehosovittimen tuotetarran merkintöjen mukaan.
- Varmista, että kaikkien pistorasiaan kytkettyjen tuotteiden yhteenlaskettu teho ei ylitä pistorasian virta-arvoa ja että virtajohtoon liitettyjen tuotteiden yhteenlaskettu teho ei ylitä virtajohdon liitäntätehoa. Katso kunkin laitteen tehoarvot (ampeeria, A) virrankulutusta koskevasta tarrasta.
- <span id="page-9-0"></span>● Asenna näyttö lähelle sellaista pistorasiaa, johon pääsee helposti käsiksi. Kun haluat irrottaa näytön pistorasiasta, tartu lujasti pistokkeeseen ja vedä se pois pistorasiasta. Älä koskaan irrota näyttöä pistorasiasta vetämällä johdosta.
- Älä laita mitään virtajohdon päälle. Älä kävele johdon päällä.

## **Huolto-ohjeet**

Voit pidentää näytön suorituskykyä ja sen käyttöikää seuraavasti:

- Älä avaa näytön koteloa tai yritä huoltaa tätä tuotetta itse. Tee vain säätöjä, jotka on kuvattu käyttöohjeissa. Jos näyttö ei toimi kunnolla tai se on pudonnut tai vahingoittunut, ota yhteys HP:n valtuuttamaan jälleenmyyjään tai palveluntarjoajaan.
- Käytä vain tämän näytön kanssa yhteensopivaa virtalähdettä ja liitäntää näytön tuotetarran/ takalevyn merkintöjen mukaan.
- Varmista, että kaikkien pistorasiaan kytkettyjen tuotteiden yhteenlaskettu teho ei ylitä pistorasian virta-arvoa ja että virtajohtoon liitettyjen tuotteiden yhteenlaskettu teho ei ylitä virtajohdon liitäntätehoa. Katso kunkin laitteen tehoarvot (AMP, A) virrankulutusta koskevasta tarrasta.
- Asenna näyttö lähelle sellaista pistorasiaa, johon pääsee helposti käsiksi. Kun haluat irrottaa näytön pistorasiasta, tartu lujasti pistokkeeseen ja vedä se pois pistorasiasta. Älä koskaan irrota näyttöä pistorasiasta vetämällä johdosta.
- Katkaise virta näytöstä, kun sitä ei käytetä. Voit pidentää näytön käyttöikää huomattavasti käyttämällä näytönsäästöohjelmaa ja katkaisemalla näytöstä virran silloin, kun sitä ei käytetä.

**VAROITUS:** HP:n takuu ei kata näyttöjä, joissa kuva on palanut kiinni.

- Kotelossa on koloja ja aukkoja, jotka on tarkoitettu tuuletusta varten. Näitä aukkoja ei saa tukkia tai peittää. Älä koskaan työnnä minkäänlaisia esineitä kotelon aukkoihin tai muihin koloihin.
- Älä pudota näyttöä tai aseta sitä epävakaalle pinnalle.
- Älä laita mitään virtajohdon päälle. Älä kävele johdon päällä.
- Pidä näyttö hyvin tuuletetussa paikassa, jossa valoa, lämpöä ja kosteutta on kohtuullisesti.
- Kun irrotat näytön jalustaa, aseta näyttö kuvaruutu alaspäin pehmeälle alustalle, jotta se ei naarmuunnu, turmellu tai mene rikki.

#### **Näytön puhdistaminen**

**VAROITUS:** Ruiskuta puhdistusainetta liinaan ja pyyhi näytön pinta pehmeästi kostealla liinalla. Älä koskaan ruiskuta puhdistusainetta suoraan näytön pinnalle. Sitä voi valua näytön paneelin taakse, jolloin sähköiset komponentit voivat vaurioitua.

Älä käytä liuotinpohjaisia (bentseeni, tinneri) puhdistusaineita tai herkästi syttyviä aineita näytön tai sen kotelon puhdistamiseen. Nämä kemikaalit voivat vahingoittaa näyttöä.

- **1.** Sammuta näyttö ja irrota virtajohto laitteen takaosasta.
- **2.** Pyyhi pöly näyttöruudusta ja näytön kotelosta pehmeällä ja puhtaalla, antistaattisella kankaalla.
- **3.** Vaikeampaan likaan voit käyttää veden ja isopropyylialkoholin 50/50-seosta.

#### <span id="page-10-0"></span>**Näytön kuljettaminen**

Säilytä alkuperäinen pakkaus. Voit tarvita sitä myöhemmin, jos siirrät tai kuljetat näyttöä. Näytön valmisteleminen kuljetusta varten:

- **1.** Irrota virtajohto ja videokaapelit näytöstä.
- **2.** Paina jalustan (1) etuosassa olevaa painiketta ja nosta näyttöpaneeli alustasta (2).

**Kuva 2-1** Näyttöpaneelin irrottaminen

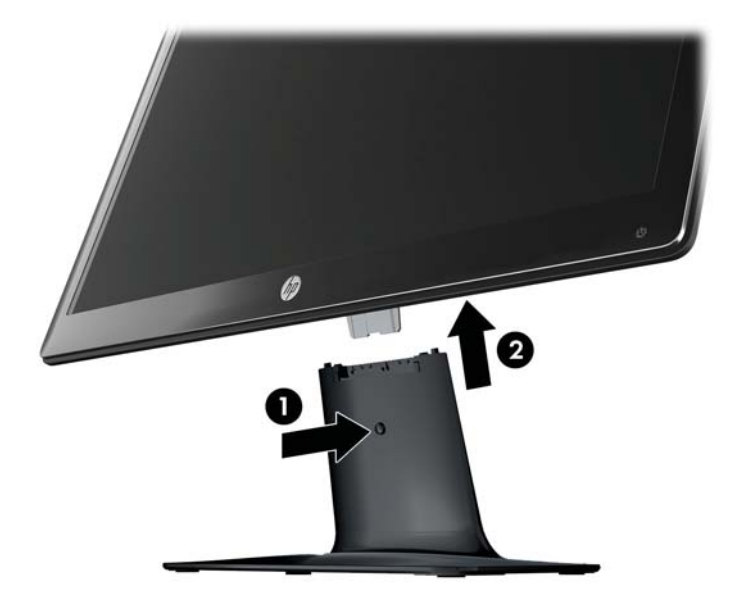

- **3.** Aseta paneeli pehmeälle, suojatulle alustalle.
- **4.** Vedä jalusta varoen irti alustasta osien vapauttamiseksi ja erottamiseksi.

**HUOMAUTUS:** Vain mallit 2511x ja 2711x: Irrota yksi ruuvi alustan alaosasta irrottaaksesi jalustan alustasta.

**5.** Aseta näyttö, jalusta ja alusta alkuperäiseen pakkauslaatikkoon.

# <span id="page-11-0"></span>**3 Näytön asentaminen**

# **Näytön poistaminen pakkauksestaan**

- **1.** Poista näyttö pakkauksestaan. Varmista, että kaikki sisältö on mukana. Laita pakkauslaatikko talteen.
- **2.** Katkaise virta tietokoneesta ja muista liitetyistä laitteista.
- **3.** Valmistele tasainen alue näytön kokoamista varten. Voit tarvita tasaisen, pehmeän ja suojatun alueen, johon voit laittaa näytön kuvaruutu alaspäin, kun valmistelet sen asennusta.

# **Näytön kokoaminen**

Aseta näyttö sopivaan, hyvin tuuletettuun paikkaan tietokoneen lähelle. Liitä näytön kaapelit, kun näyttö on koottu.

- A **VAROITUS:** Kuvaruutu on helposti särkyvä. Älä kosketa tai kohdista voimaa nestekidenäyttöön. Se voi muutoin vaurioitua.
- **VIHJE:** Näitöissä, joissa on kirkas etupaneeli, tulee harkita näytön vaihtamista, sillä etupaneeli voi heijastaa häiritsevästi ympärillä olevaa valoa ja kirkkaita pintoja.
	- **1.** Aseta näyttöpaneeli tasaiselle, pehmeälle ja suojatulle alustalle pöydälle tai työpöydälle.
	- **2.** Liu'uta jalusta alustassa (1) olevaan aukkoon, kunnes jalusta napsahtaa paikoilleen alustaan.

**HUOMAUTUS:** Näytön alustan alaosa voi näyttää erilaiselta hankkimassasi mallissa.

**Vain mallit 2511x ja 2711x**: Asenna yksi ruuvi (2) alustaan jalustan kiinnittämiseksi.

**Kuva 3-1** Alustan ja jalustan kokoaminen

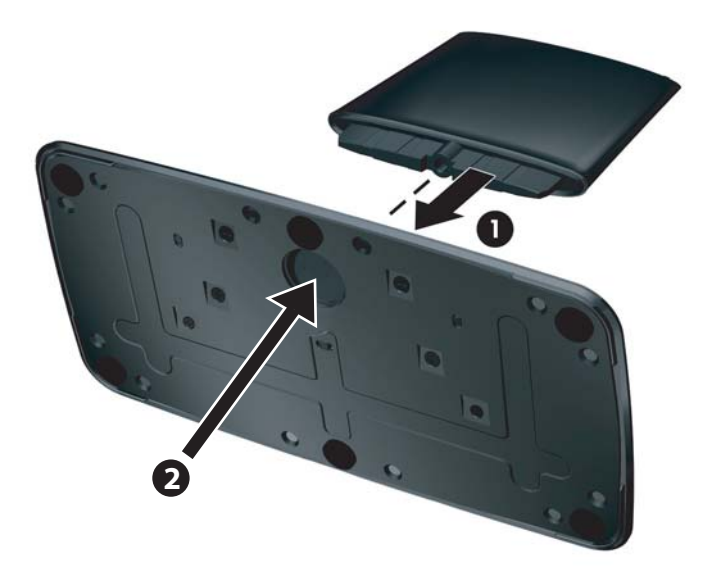

<span id="page-12-0"></span>**3.** Liu'uta näytön saranan kannatin jalustan yläosassa olevaan aukkoon. Paneeli napsahtaa paikoilleen.

**Kuva 3-2** Näyttöpaneelin kiinnittäminen

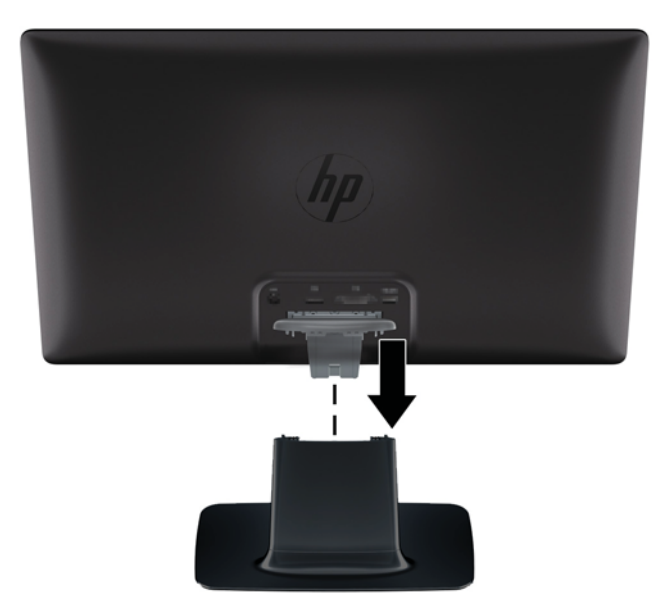

# **Näytön kaapeleiden liittäminen**

- A **VAROITUS:** Ennen kaapelien liittämistä näyttöön tulee varmistaa, että tietokone ja näyttö ovat pois päältä.
- **HUOMAUTUS:** DVI-, VGA-, tai HDMI-signaalia käyttäessä audiolähtö tulee kytkeä ulkoisiin kaiuttimiin.

Videolähde määräytyy käytetyn videokaapelin mukaan. Näyttö määrittää automaattisesti, minkä tuloliitännän signaali on oikea. Tuloliitännät voidaan valita etupaneelin lähdepainikkeella.

#### <span id="page-13-0"></span>**VGA-videokaapelin liittäminen**

Kytke VGA-kaapelin toinen pää näytön taakse ja toinen pää tietokoneen VGA-videoliittimeen. VGAkaapeli toimitetaan vain joidenkin mallien kanssa.

**Kuva 3-3** VGA-kaapelin liittäminen (kaapeli toimitetaan vain joidenkin mallien kanssa)

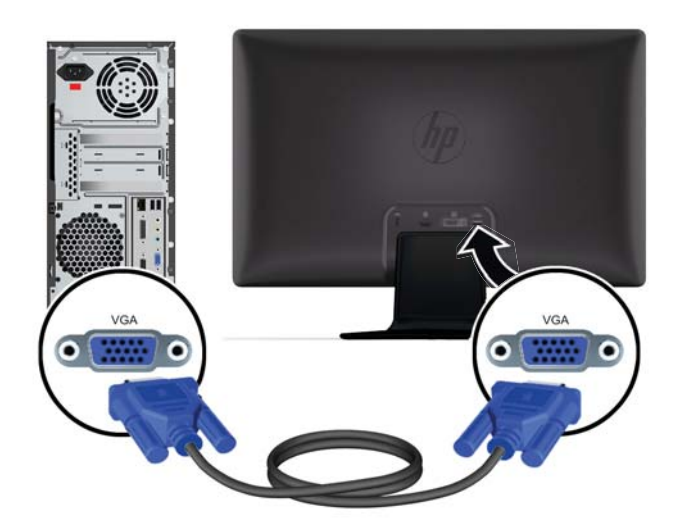

#### **DVI-D / DVI-I -kaapelin liittäminen (tietyt mallit)**

Kytke DVI-D-kaapelin toinen pää näytön taakse ja toinen pää tietokoneen DVI-D-videoliittimeen. Voit käyttää tätä kaapelia vain, jos tietokoneeseen on integroitu tau asennettu DVI-yhteensopiva grafiikkakortti. Kaikissa näytön malleissa ei ole DVI-D-liitintä ja kaapelia.

**Kuva 3-4** DVI-D-kaapelin liittäminen (kaapeli toimitetaan vain joidenkin mallien kanssa)

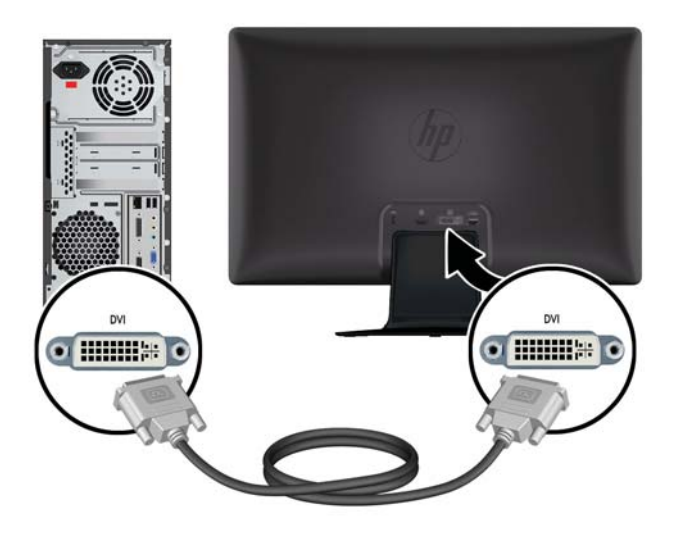

#### <span id="page-14-0"></span>**HDMI-kaapelin liittäminen (tietyt mallit)**

Kytke HDMI-kaapelin toinen pää näytön taakse ja toinen pää syöttölaitteeseen. HDMI-kaapeli toimitetaan vain joidenkin mallien kanssa.

**HUOMAUTUS:** Äänivirta tulee liittää suoraan ulkoisiin kaiuttimiin tai audiovastaanottimeen.

**Kuva 3-5** HDMI-kaapelin liittäminen (kaapeli toimitetaan vain joidenkin mallien kanssa)

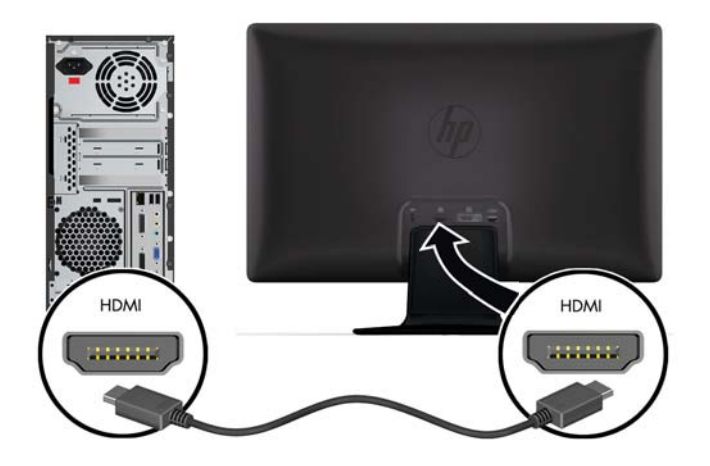

#### **HDMI-äänen tuottaminen**

Jos käytät HDMI-kaapelia näytön liittämiseen ilman kaiuttimia, sinun tulee aktivoida HDMI-ääni säätämällä asetusta Microsoft Windows -käyttöjärjestelmässä. Jos HDMI-toimintoa ei aktivoida, ääntä ei kuulu lainkaan. HDMI-äänen aktivoiminen tietokoneessa:

- **1.** Napsauta Windows-käyttöjärjestelmässä äänenvoimakkuuden kuvaketta hiiren oikeanpuoleisella painikkeella.
- **2.** Napsauta **Playback Devices** (Toistolaitteet). Näyttöön tulee näkyviin ääniikkuna.
- **3.** Napsauta toiston välilehdessä lueteltoitua HDMI-äänilaitetta.
- **4.** Napsauta **Set Default** (Aseta oletusarvo).
- **5.** Napsauta **Apply** (Käytä).
- **6.** Sulje ikkuna valitsemalla **OK**.

#### <span id="page-15-0"></span>**Liittämällä virtajohdon**

**1.** Noudata kaikkia sähköön ja tehoon liittyviä varoituksia

**VAARA** Voit välttää sähköiskut ja laitteiston vahingoittumisen toimimalla seuraavasti:

Käytä vain maadoitettua virtajohtoa ja pistorasiaa. Maadoitettu pistoke on tärkeä turvaominaisuus. Kytke virtajohto maadoitettuun pistorasiaan.

Varmista, että maadoitettu pistorasia, johon virtajohto kytketään, on helposti käyttäjän ulottuvilla ja mahdollisimman lähellä laitetta. Aseta virtajohto niin, ettei sen päälle astuta ja ettei se joudu puristuksiin sen päällä tai sitä vasten olevien esineiden takia.

Älä aseta mitään virtajohtojen tai kaapeleiden päälle. Sijoita ne niin, ettei kukaan vahingossa astu niiden päälle tai kompastu niihin. Älä vedä johdoista tai kaapeleista.

Lisätietoja on kohdassa [Tekniset tiedot sivulla 26](#page-31-0).

- **2.** Liitä virtajohdon pyöreä pää näyttöön, ja liitä sitten virtajohdon toinen pää virtalähteeseen ja toinen pää maadoitettuun pistorasiaan.
- A **VAARA** Jotta sähköiskun vaaraa ei olisi, toimi seuraavasti, jos kunnolla maadoitettua pistorasiaa ei ole käytettävissä: (1) Käytä sellaista sähköpistorasian sovitinta, joka tarjoaa kunnollisen maadoituksen. (2) Asennuta asianmukaisesti maadoitettu sähköpistorasia.

**Kuva 3-6** Liittämällä virtajohdon

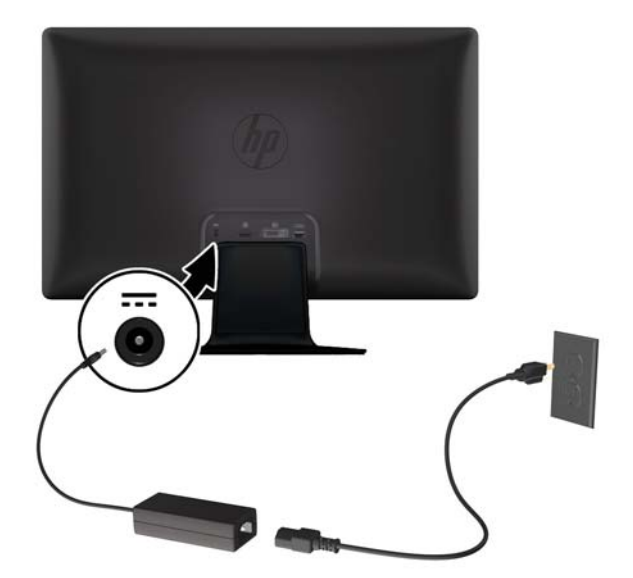

#### <span id="page-16-0"></span>**Kaapelinpidikkeen asentaminen**

Asenna kaapelinpidike syöttökaapelin ja virtajohdon yli sitoaksesi ne yhteen näytön taakse.

**Kuva 3-7** Kaapelinpidikkeen asentaminen

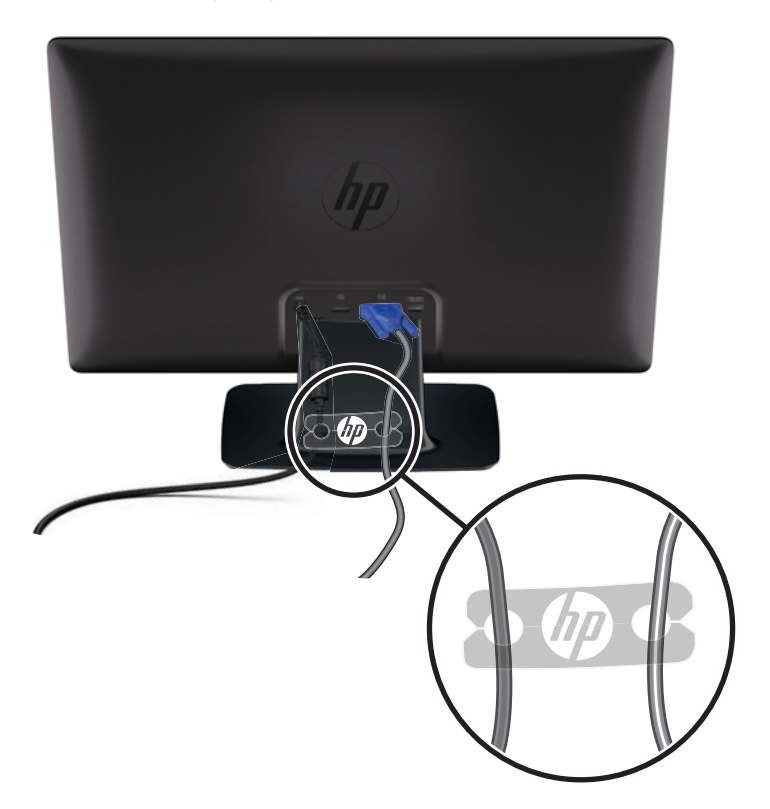

# **Digitaalisen teräväpiirtosisällön suojaus (HDCP) tietyissä malleissa**

Näyttösi tukee HDCP-ominaisuutta, se voi vastaanottaa teräväpiirtosisältöä. Teräväpiirtosisältöä on saatavana useista lähteistä, kuten Bluray-laitteista ja HDTV-lähetyksistä (antenni tai kaapeli). Jos näytössä ei ole HDCP-tukea, saatat nähdä mustan kuvaruudun tai pienempitarkkuuksisen kuvan toistettaessa suojattua teräväpiirtosisältöä. Jotta suojattu sisältö voidaan näyttää, sekä tietokoneen näytönohjaimen että näytön täytyy tukea HDCP-sisältöä.

# **Näytön käynnistäminen**

- **1.** Käynnistä tietokone virtakytkimestä.
- **2.** Kytke näyttöön virta painamalla sen etuosassa olevaa virtakytkintä.

<span id="page-17-0"></span>**VAROITUS:** Jos sama liikkumaton kuva näkyy näytössä pitkiä aikoja, se voi palaa kiinni siihen.\* Vältä näytön tällainen vaurioituminen käynnistämällä näytönsäästäjä tai sammuttamalla näyttö aina, kun se jää käyttämättömäksi pitemmäksi aikaa. Jäännöskuva voi esiintyä kaikissa LCD-näytöissä. HP:n takuu ei kata näyttöjä, joissa kuva on palanut kiinni.

\* Pitkällä ajalla tarkoitetaan 12 peräkkäistä tuntia poissa käytöstä.

Kun näyttö on kytketty päälle, näytön tilaviesti tulee näkyviin viiden sekunnin ajaksi ja näytön takana olevassa virtalähteen LED-valossa palaa vihreä valo. Ilmoitus kertoo käytössä olevan aktiivisen signaalin, lähteen automaattisen vaihdon asetuksen (On (Käytössä) tai Off (Ei käytössä)), oletusarvoisen lähdesignaalin, käytössä olevan esiasetetun näyttötarkkuuden ja suositellun esiasetetun näyttötarkkuuden.

# **HP:n kuvan palamiskäytäntö**

HP 2011xi IPS ja HP 2311xi IPS -näyttömallit käyttävät IPS (In-Plane Switching) -näyttötekniikkaa, joka tarjoaa erittäin laajat katselukulmat ja edistyneen kuvanlaadun. IPS-näytöt sopivat erittäin moniin eri tarkoituksiin, joissa vaaditaan edistynyttä kuvanlaatua. Tämä paneelitekniikka ei kuitenkaan sovi käyttötarkoituksiin, joissa näytetään staattisia, paikallaan pysyviä kuvia pitkään ilman näytönsäästäjien käyttöä. Tällaisia sovelluksia voivat olla mm. kameravalvonta, videopelit, markkinointilogot ja mallit, joita näytetään ruudulla pitkään. Staattiset kuvat voivat aiheuttaa kuvien palamista, joka näkyy näytöllä tahrana tai vesileimana.

Kuvan palaminen näytöissä, jotka ovat käytössä ympäri vuorokauden ei kuulu HP-takuun piiriin. Voit välttää kuvan palamista sammuttamalla näytön, kun se ei ole käytössä, tai käyttämällä järjestelmässä mahdollisesti olevaa virransäästöasetusta, joka sammuttaa näytön, kun järjestelmää ei käytetä.

## **Videotuloliittimien valinta**

Tuloliittimet ovat:

- VGA (analoginen)
- DVI-D-liitin (digitaalinen) tietyissä malleissa
- HDMI-liitin (digitaalinen) tietyissä malleissa

Näyttö hakee aktiivisesti signaalituloja löytääkseen aktiivisen tulon ja käyttää näytössä kyseistä tuloa. Jos aktiivisia tuloja on kaksi, näyttö käyttää oletusarvoista tulolähdettä. Jos oletuslähde ei ole käytössä oleva tulo, näytössä näkyy toinen tulo, jos se on käytössä. Voit muuttaa näyttövalikon oletuslähdettä painamalla etupaneelissa olevaa Menu (Valikko) -painiketta ja valitsemalla **Source Control** (Lähteen hallinta) > **Default Source** (Oletuslähde).

## **Kallistuksen säätäminen**

Säädä näytön kallistusta optimaalista katselua varten seuraavalla tavalla:

- **VAROITUS:** Särkymisen tai muiden vaurioiden välttämiseksi älä kohdista painetta kuvaruutuun, kun muutat sen kallistusta.
	- **1.** Asetu näytön eteen ja pidä jalustaa paikallaan, jotta näyttö ei kaadu, kun kallistusta muutetaan.

<span id="page-18-0"></span>**2.** Säädä kallistusta siirtämällä näytön yläreunaa joko itseäsi kohti tai poispäin itsestäsi. Älä kosketa kuvaruutua.

**Kuva 3-8** Kallistuksen säätö

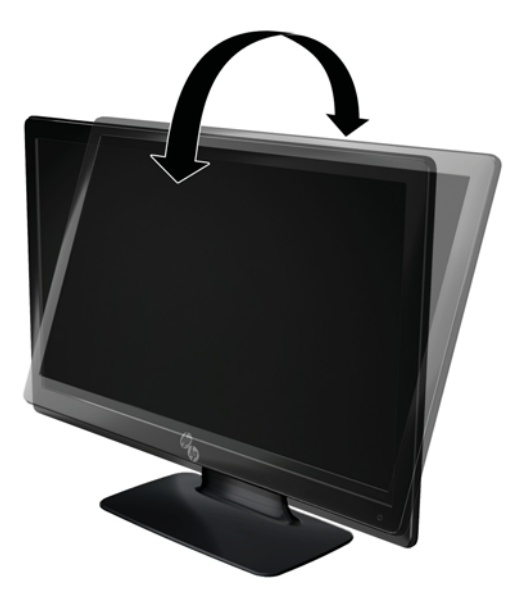

# **Ulkoisten kaiuttimien ja audiokaapelin liittäminen (tietyt mallit)**

Liitä ulkoiset kaiuttimet tietokoneeseen seuraavasti.

**1.** Käynnistä tietokone.

**2.** Kiinnitä audiokaapeli tietokoneen audio-kaiutinliittimeen ja liitä USB-virtajohto tietokoneen USBliittimeen.

**HUOMAUTUS:** Säädä äänenvoimakkuutta tietokoneen äänenvoimakkuussäätimillä.

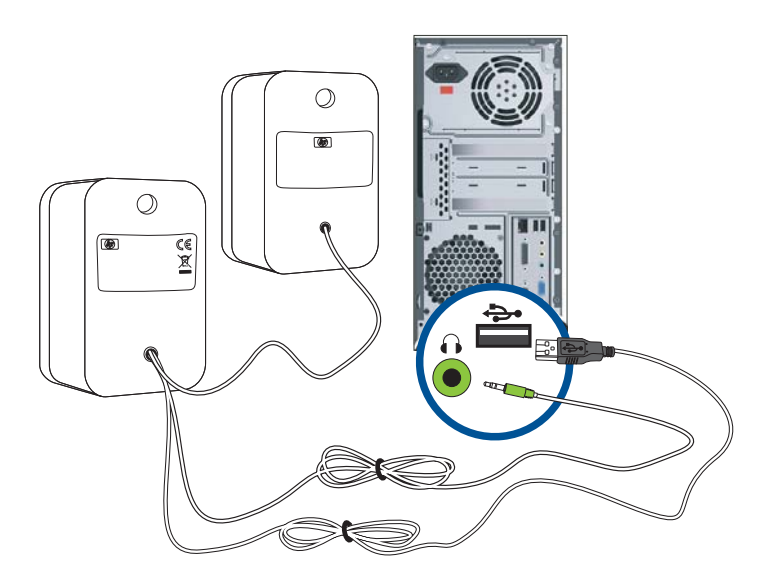

**Kuva 3-9** Ulkoisen kaiuttimen audion ja USB-kaapelien liittäminen

**HUOMAUTUS:** Jos käytät HDMI-kaapelia näytön liittämiseen, sinun tulee aktivoida HDMI-ääni säätämällä asetusta Microsoft Windows -käyttöjärjestelmässä. Katso ohjeet edellisestä osiosta, [HDMI](#page-14-0)[kaapelin liittäminen \(tietyt mallit\) sivulla 9](#page-14-0) tässä luvussa.

# <span id="page-20-0"></span>**4 Näytön käyttäminen**

# **Ohjelmisto- ja apuohjelmat-CD-levy**

Näytön mukana toimitettu CD-levy sisältää ohjaimet ja ohjelmiston, jotka voidaan asentaa tietokoneeseen.

#### **Ohjaimien asentaminen**

Jos päätät päivittää ohjaimet, voit asentaa näytön ohjaimen INF- ja ICM-tiedostot CD-levyltä.

#### **Näytön ohjainohjelmiston asentaminen CD-levyltä**

Voit asentaa näytön ohjainohjelmiston CD-levyltä seuraavasti:

- **1.** Aseta CD-levy tietokoneen CD-asemaan. CD-levyn valikko tulee näkyviin.
- **2.** Valitse kieli.
- **3.** Napsauta **Install Monitor Driver Software** (Asenna näytön ohjainohjelmisto).
- **4.** Seuraa näyttöön tulevia ohjeita.
- **5.** Varmista, että Display Control Panel (Näytön ohjauspaneeli) -asetuksissa näkyvät oikeat tarkkuudet ja virkistystaajuudet. Lisätietoja on Windows®-käyttöjärjestelmän ohjeissa.

**HUOMAUTUS:** Digitaalisesti allekirjoitetut näytönohjaimet (INF- tai ICM-tiedostot) on ehkä asennettava manuaalisesti CD-levyltä, jos tapahtuu asennusvirhe. Katso ohjeita CD:llä olevasta "Driver Software Readme" -tiedostosta (vain englanniksi).

#### **Päivitettyjen ohjaimien lataaminen Internetistä**

Ohjaimien ja ohjelmistotiedostojen uusimman version lataaminen HP:n tukisivustosta:

- **1.** Lisätietoja on osoitteessa [www.hp.com/support](http://www.hp.com/support).
- **2.** Valitse oikea maa/alue.
- **3.** Valitse **Download Drivers and Software** (Ohjainten ja ohjelmistojen lataus).
- **4.** Anna näytön mallinumero. Näytön ohjelmiston lataussivut tulevat näkyviin.
- **5.** Lataa ja asenna ohjain- ja ohjelmistotiedostot noudattamalla lataussivujen ohjeita.

**HUOMAUTUS:** Varmista, että käyttämäsi järjestelmä täyttää vaatimukset.

# **Etupaneelin ohjauspainikkeet**

Ohjauspanikkeet (kuvakkeet) sijaitsevat näytön oikeassa alareunassa.

<span id="page-21-0"></span>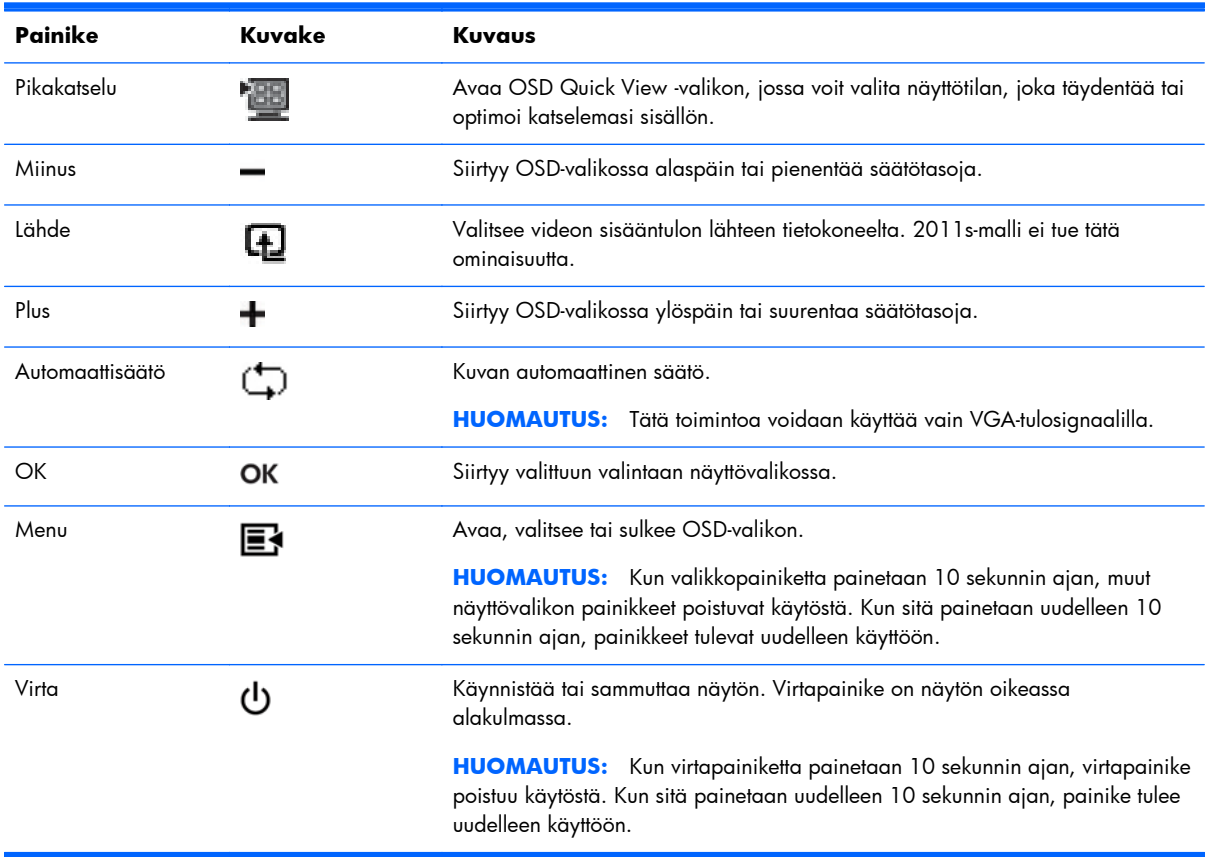

# **Näyttövalikon (OSD-valikon) käyttäminen**

Näyttövalikon toiminnoilla käyttäjä voi säätää näytön kuvan mieleisekseen. Avaa näyttövalikko seuraavasti:

**HUOMAUTUS:** Näyttövalikko on saatavilla vain silloin, kun näyttöön on valittu vähintään yksi käytössä oleva videotulo.

- **1.** Jos näyttöön ei ole vielä kytketty virtaa, paina virtapainiketta.
- **2.** Avaa OSD-valikko painamalla Menu-painiketta. Näyttöön ilmestyy näyttövalikko.
- **3.** Voit navigoida pää- tai alivalikossa painamalla näytön etupaneelin **+** (plus) -painiketta, kun haluat vierittää ylöspäin, tai **–** (miinus) -painiketta, kun haluat vierittää alaspäin. Valitse sitten korostamasi toiminto painamalla näytön etupaneelin OK-painiketta.
- **4.** Voit säätää valitun kohteen arvoa painamalla **+** (plus) tai **–** (miinus) -painiketta.
- **5.** Valitse **Save and Return** (Tallenna ja palaa). Jos et halua tallentaa asetusta, valitse alivalikosta **Cancel** (Peruuta) tai päävalikosta **Exit** (Poistu).
- **6.** Sulje OSD-valikko painamalla Menu-painiketta.

**HUOMAUTUS:** Mikäli painikkesiin ei kosketa 30 sekuntiin (tehdasasetus) valikon näkyessä ruudulla, säädöt ja asetukset tallennetaan ja valikko sulkeutuu.

#### **OSD-valikon valinnat**

Seuraavassa taulukossa esitetään OSD-valikon (On-Screen Display) valinnat sekä niiden toiminnan kuvaukset. Kun OSD-valikkokohdetta on muutettu ja jos valikkonäytössä on nämä vaihtoehdot, voit valita seuraavista:

- **Cancel** (Peruuta) palaa edelliselle valikkotasolle.
- **Save and Return** (Tallenna ja palaa) tallenna kaikki muutokset ja palaa OSD-päävalikkoon. Save and Return -vaihtoehto on käytettävissä vain, jos valikkokohdetta on muutettu.
- **Reset** (Palauta) palauttaa edellisen asetuksen.

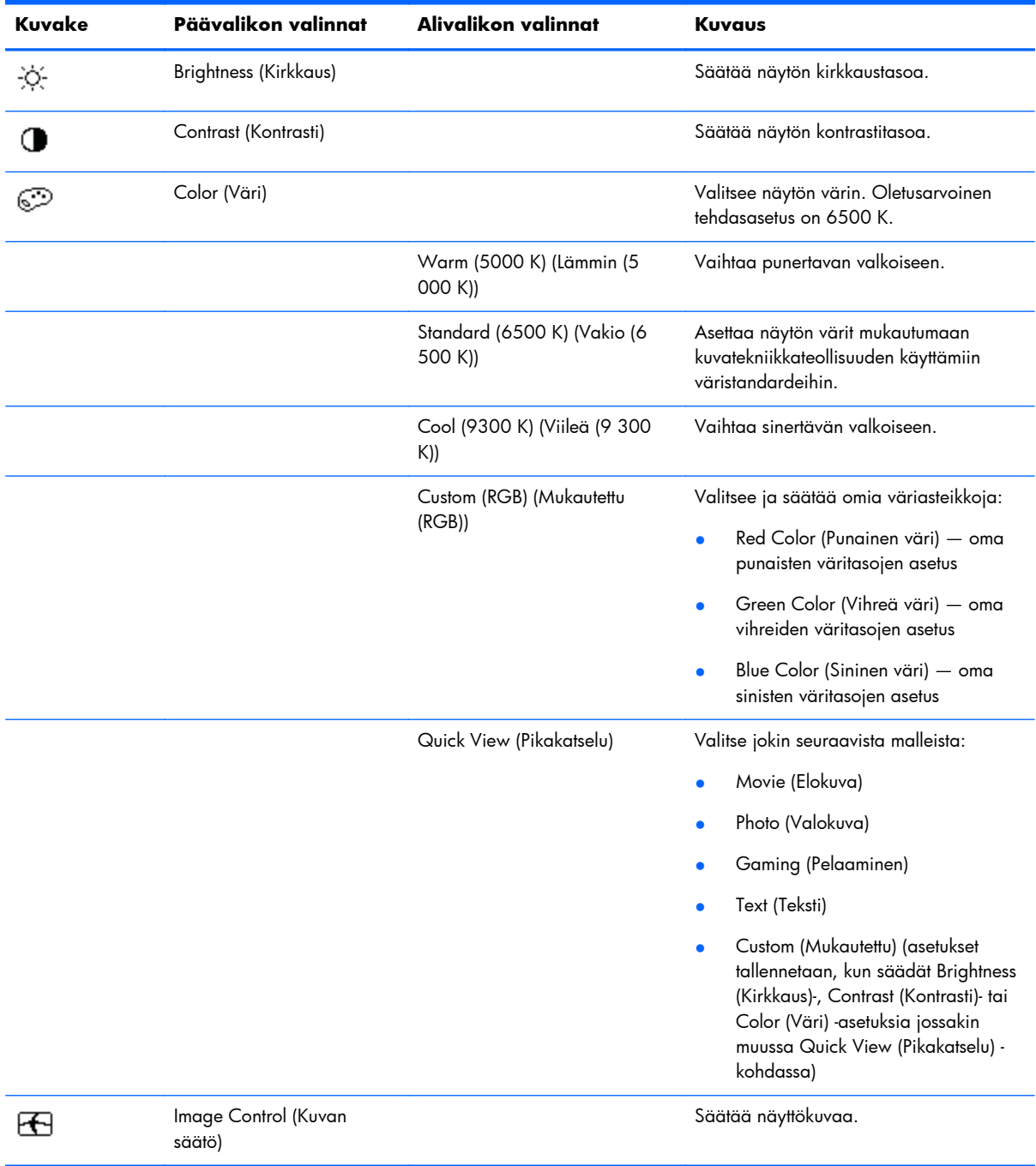

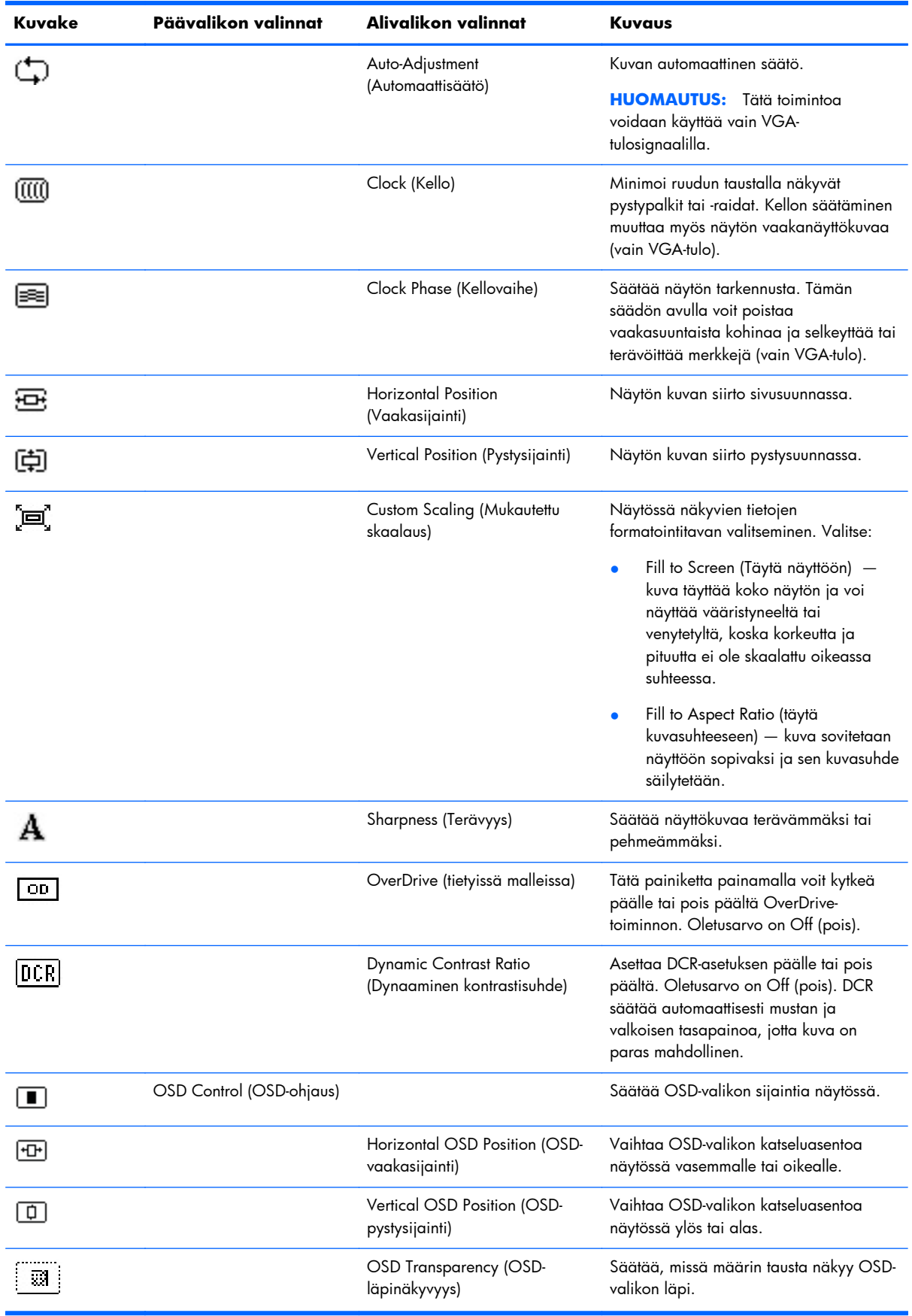

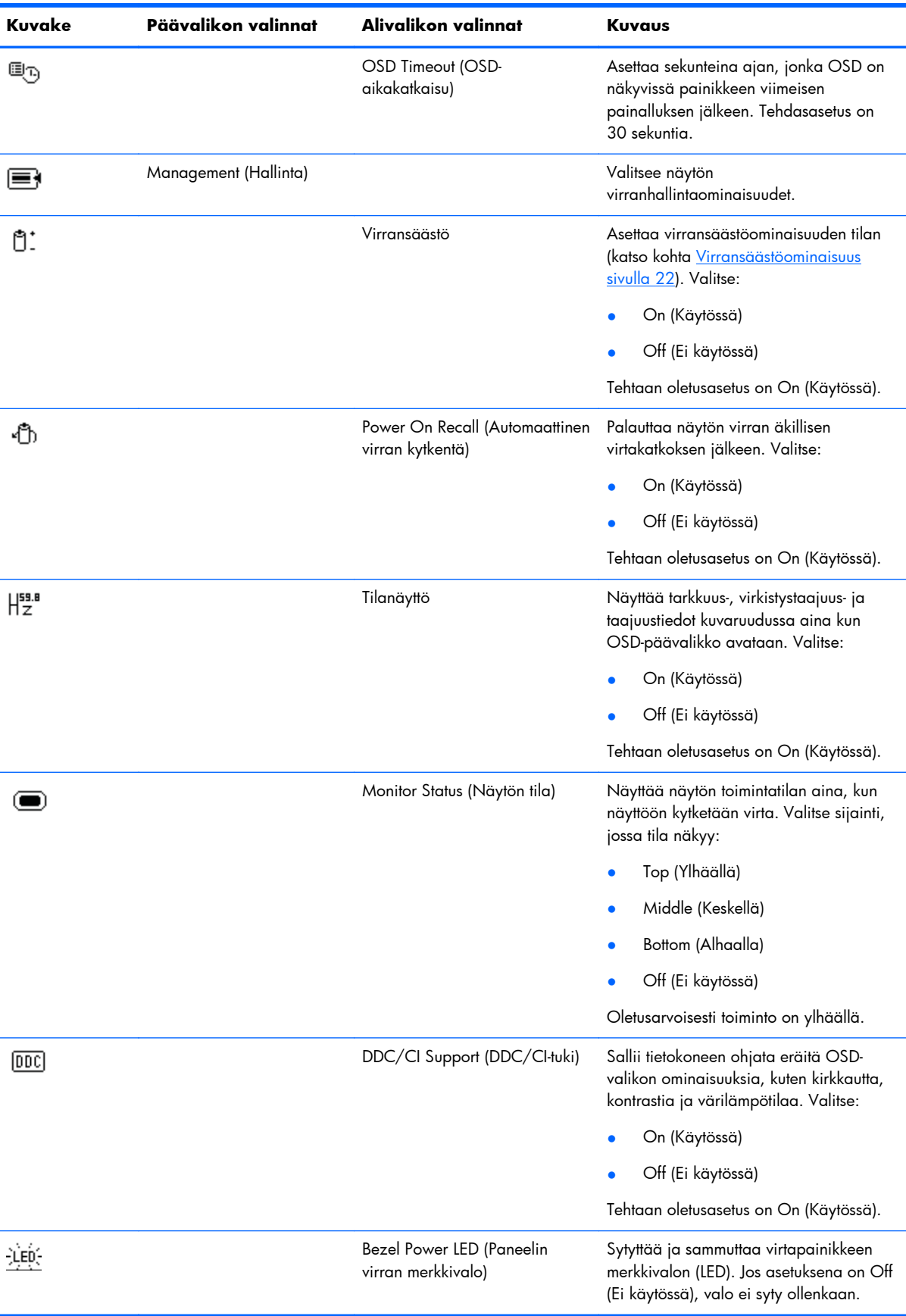

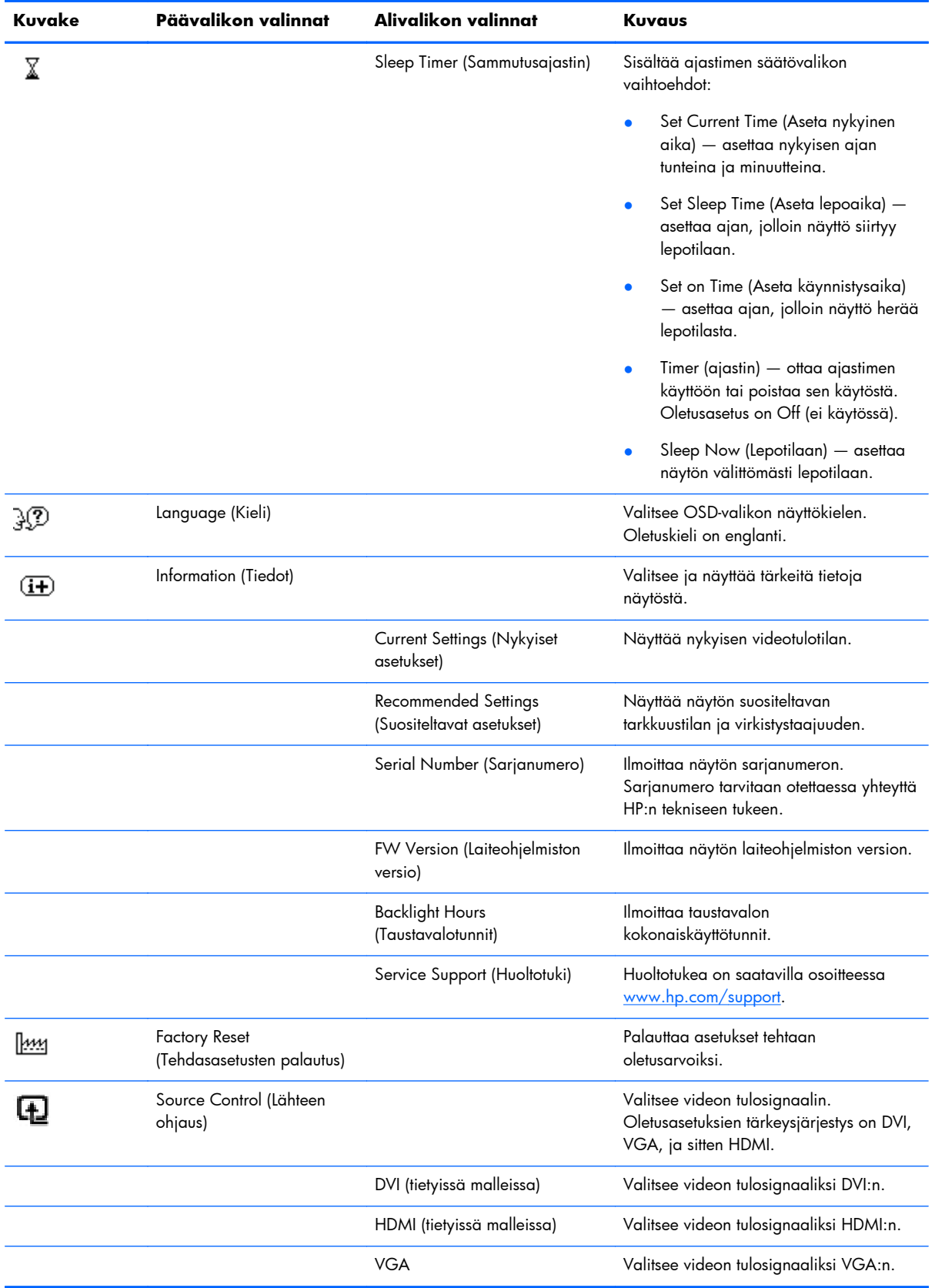

<span id="page-26-0"></span>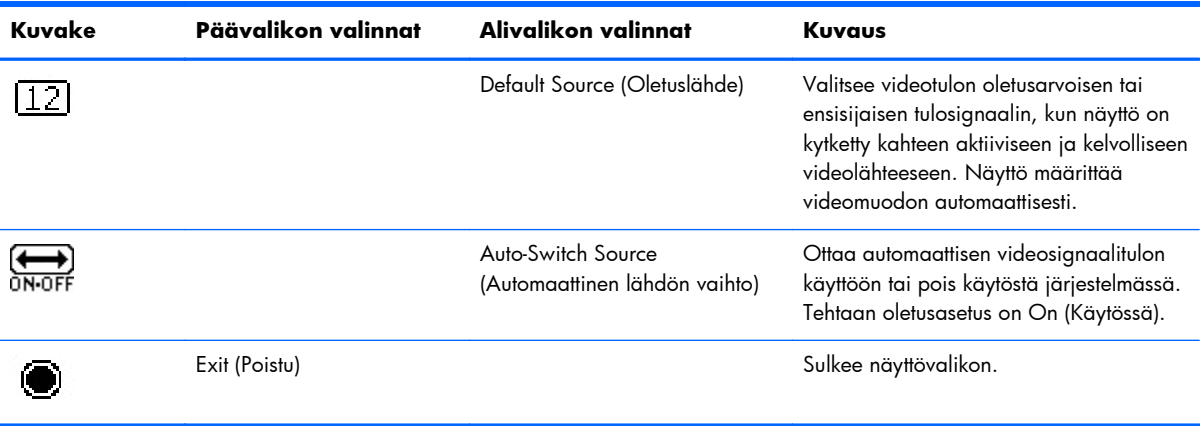

### **Näytön tilan tunnistaminen**

Näytön kuvaruudussa näkyy erikoisilmoituksia näytön seuraavista olosuhteista:

- **Monitor Status** (Näytön tila) Kun näyttöön kytketään virta tai tulolähdesignaalia vaihdetaan, näyttöön avautuu viiden sekunnin ajaksi näytön tilailmoitus. Ilmoitus kertoo käytössä olevan aktiivisen signaalin, lähteen automaattisen vaihdon asetuksen (On (Käytössä) tai Off (Ei käytössä)), oletusarvoisen lähdesignaalin, käytössä olevan esiasetetun näyttötarkkuuden ja suositellun esiasetetun näyttötarkkuuden.
- **Input Signal Out of Range** (Tulosignaali alueen ulkopuolella) Ilmoittaa, että näyttö ei tue videokortin tulosignaalia, koska sen tarkkuus tai virkistystaajuus on asetettu korkeammaksi kuin mitä näyttö tukee.

Pienennä tarkkuutta tai virkistystaajuutta videokortin asetuksista. Käynnistä tietokone uudelleen, jotta uudet asetukset astuvat voimaan.

- **Power Button Lockout** (Virtapainikkeen lukitus) Virtapainike on lukittu. Jos virtapainike on lukittu, näytössä näkyy varoitusviesti **Power Button Lockout** (Virtapainikkeen lukitus).
	- Jos virtakytkin on lukittu, avaa sen lukitus painamalla virtakytkintä ja pitämällä sitä alhaalla 10 sekunnin ajan.
	- Jos virtakytkin ei ole lukittu, lukitse se painamalla virtakytkintä ja pitämällä sitä alhaalla 10 sekunnin ajan.
- **Monitor Going to Sleep** (Näyttö siirtyy lepotilaan) Ilmoittaa, että näyttö siirtyy lepotilaan.
- **Check Video Cable** (Tarkista videokaapeli) Ilmoittaa, että videotulokaapelia ei ole liitetty kunnolla tietokoneeseen tai näyttöön.
- **OSD Lockout** (OSD-lukitus) OSD-näyttö voidaan ottaa käyttöön tai pois käytöstä pitämällä etupaneelin Menu-painike painettuna 10 sekuntia. Jos kuvaruutunäyttö on lukittu, varoitus OSD Lockout näkyy 10 sekunnin ajan.
	- Jos OSD-näyttö on lukittu, vapauta se painamalla Menu-painiketta 10 sekunnin ajan.
	- Jos OSD-näyttöä ei ole lukittu, lukitse se painamalla Menu-painiketta 10 sekunnin ajan.
- **Dynamic Contrast Ratio ON** (Dynaaminen kontrastisuhde käytössä) Kertoo, että Dynamic Contrast Ratio (Dynaaminen kontrastisuhde) on otettu käyttöön.
- <span id="page-27-0"></span>**• Dynamic Contrast Ratio OFF** (Dynaaminen kontrastisuhde pois) – Kertoo, että DCR on kytketty pois käytöstä näyttövalikossa tai kytkettiin automaattisesti pois, kun muutoksia tehtiin kirkkauteen tai Quick View -toimintoon näyttövalikossa.
- **No Input Signal** (ei tulosignaalia) Ilmoittaa, että näyttö ei vastaanota tietokoneesta tulevaa videosignaalia videotuloliittimissä. Tarkista, onko tietokone tai tulosignaalilähtö sammutettu tai virransäästötilassa.

### **Virransäästöominaisuus**

Kun näyttö on normaalissa käyttötilassa, virran merkkivalo on vedenvalkoinen ja näyttö käyttää tehoa normaalin wattimäärän. Lisätietoa virrankäytöstä on kohdassa [Tekniset tiedot sivulla 26.](#page-31-0)

Näyttö tukee myös tietokoneen ohjaamaa virransäästötilaa. Kun näyttö on virransäästötilassa, kuvaruutu on tyhjä, taustavalo ei pala ja virran merkkivalo on keltainen ja näyttö käyttää energiaa mahdollisimman vähän. Kun näyttö herätetään, se palaa normaaliin käyttötilaan lyhyen lämpenemisjakson jälkeen. Virransäästötila aktivoituu, jos näyttö ei havaitse joko vaaka- tai pystysynkronointisignaalia. Virransäästöominaisuus täytyy aktivoida tietokoneessa, jotta tämä ominaisuus toimisi.

Lisätietoja virransäästöominaisuuksien (virranhallintaominaisuuksien) asettamisesta on tietokoneen käyttöohjeissa.

**HUOMAUTUS:** Virransäästöominaisuus toimii vain silloin kun näyttö on liitetty tietokoneeseen, jossa on virransäästöominaisuudet.

# <span id="page-28-0"></span>**A Vianmääritys**

# **Yleisten ongelmien ratkaiseminen**

Seuraavassa taulukossa luetellaan mahdollisia ongelmia, ongelman mahdollinen syy ja suositeltavat ratkaisut:

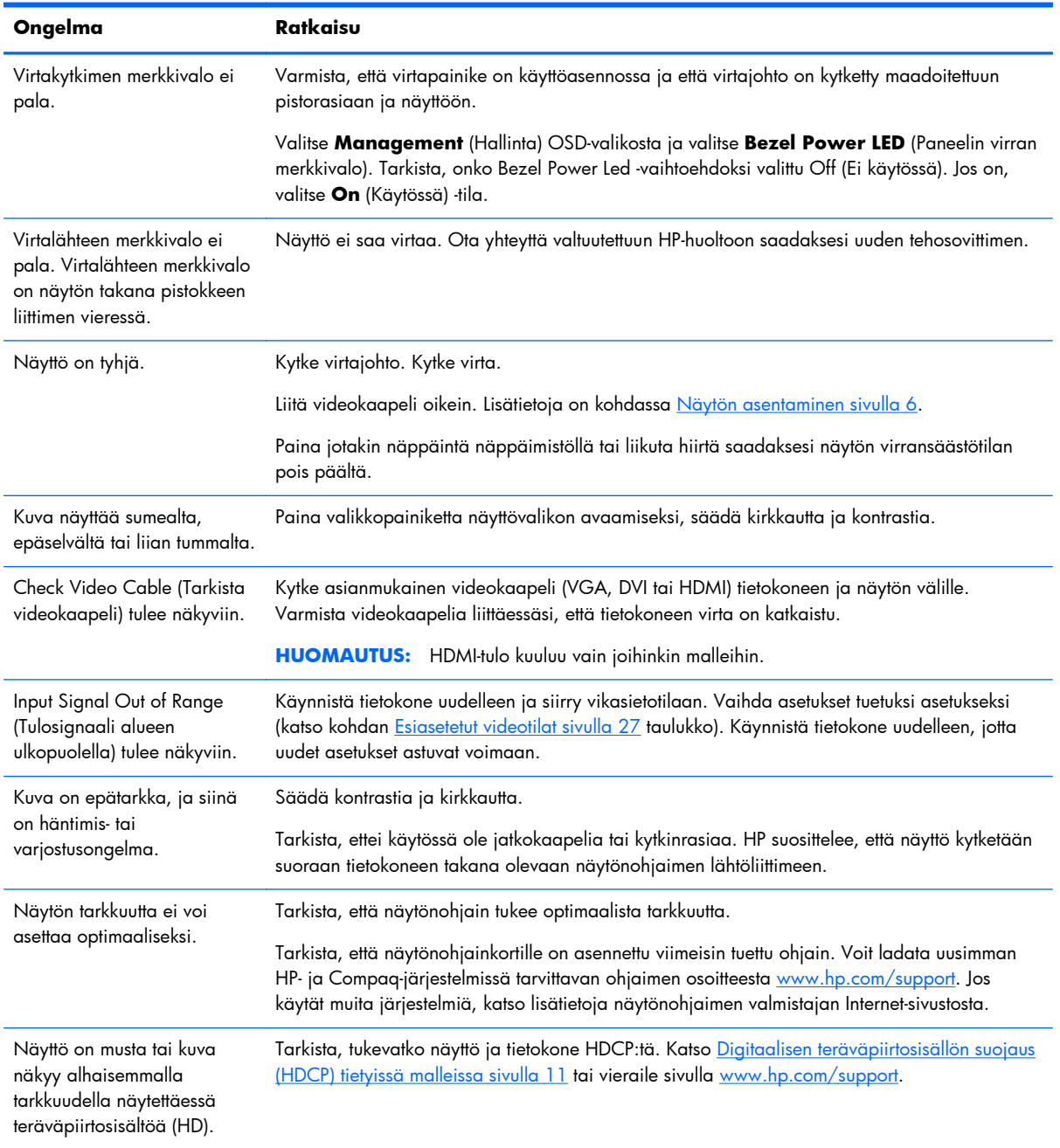

<span id="page-29-0"></span>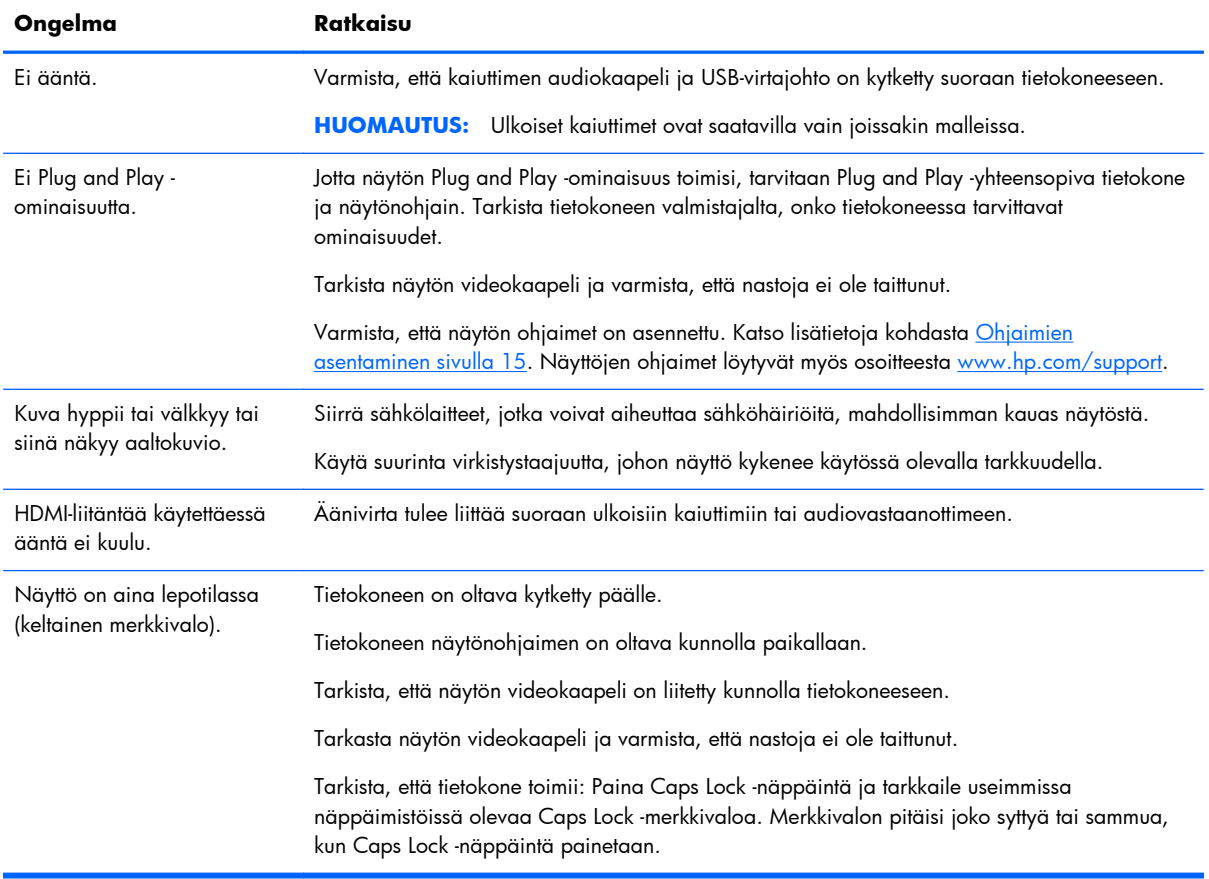

### **Tuen saaminen hp.com-sivustosta**

Ennen kuin otat yhteyttä asiakaspalveluun, tutustu HP:n tekniseen tukeen osoitteessa [www.hp.com/](http://www.hp.com/support) [support](http://www.hp.com/support). Valitse maa/alue ja seuraa sitten linkkejä näytön tukisivulle.

## **Valmistelut ennen puhelua tekniseen tukeen**

Jos et pysty ratkaisemaan ongelmaa tämän osan vianmääritysvihjeiden avulla, sinun täytyy ehkä soittaa tekniseen tukeen. Teknisen tuen yhteystiedot ovat näytön mukana toimitetuissa painetuissa ohjeissa.

#### **Pidä seuraavat tiedot saatavilla, kun soitat:**

- näytön mallinumero (tarrassa näytön takana)
- näytön sarjanumero (tarrassa näytön takana tai OSD-näytön Information-valikossa)
- ostopäivämäärä laskusta
- olosuhteet, joissa ongelma esiintyy
- saadut virhesanomat
- laitteistokokoonpano
- käytettävän laitteiston ja ohjelmiston nimi ja versio

# <span id="page-30-0"></span>**Arvokilven sijainti**

Tuotenumero ja sarjanumero ilmoitetaan näytön arvokilvessä. Tarvitset näitä numeroita, kun otat yhteyttä HP:hen näyttöön liittyen.

Arvokilpi on näytön takana.

# <span id="page-31-0"></span>**B Tekniset tiedot**

Tekniset tiedot vastaavat HP:n komponenttien valmistajien tyypillisiä teknisiä tietoja; suorituskyky voi olla parempi tai huonompi.

## **HP:n LCD-näytöt**

#### **Taulukko B-1 2011x/2011s/2011xi Tekniset tiedot**

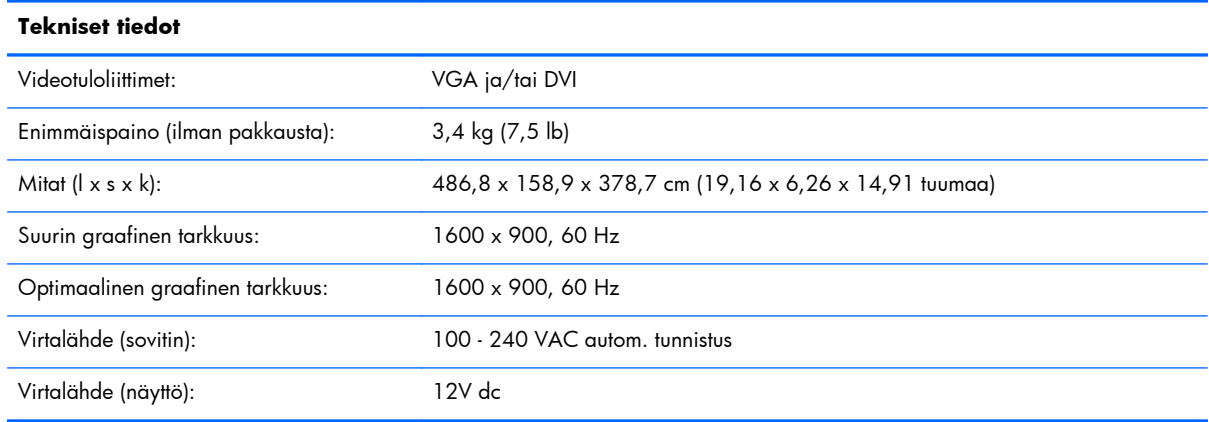

#### **Taulukko B-2 2211f/2211x Tekniset tiedot**

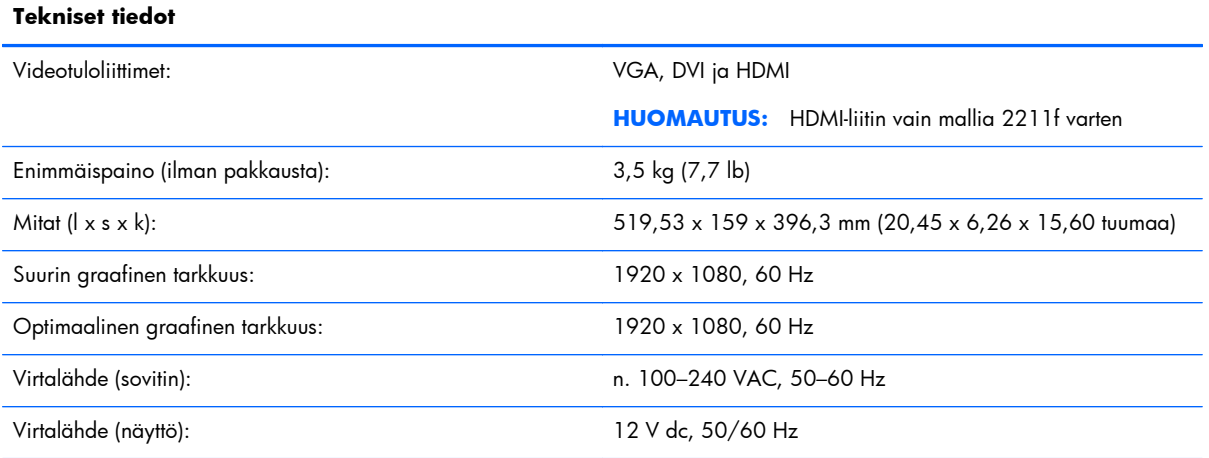

#### **Taulukko B-3 2311cm/2311f/2311x/2311xi Tekniset tiedot**

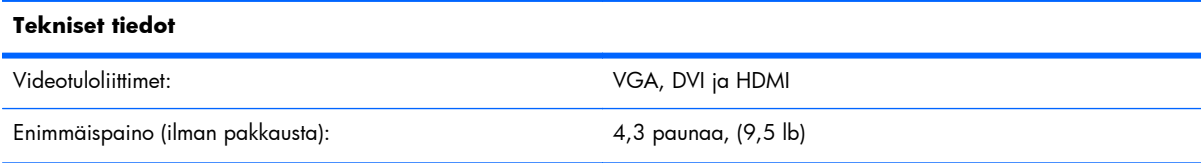

#### <span id="page-32-0"></span>**Taulukko B-3 2311cm/2311f/2311x/2311xi Tekniset tiedot (jatkoa)**

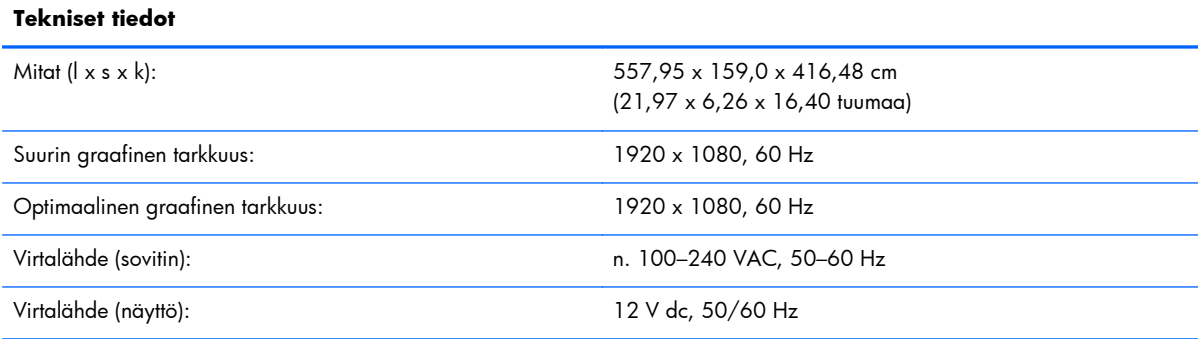

#### **Taulukko B-4 2511x Tekniset tiedot**

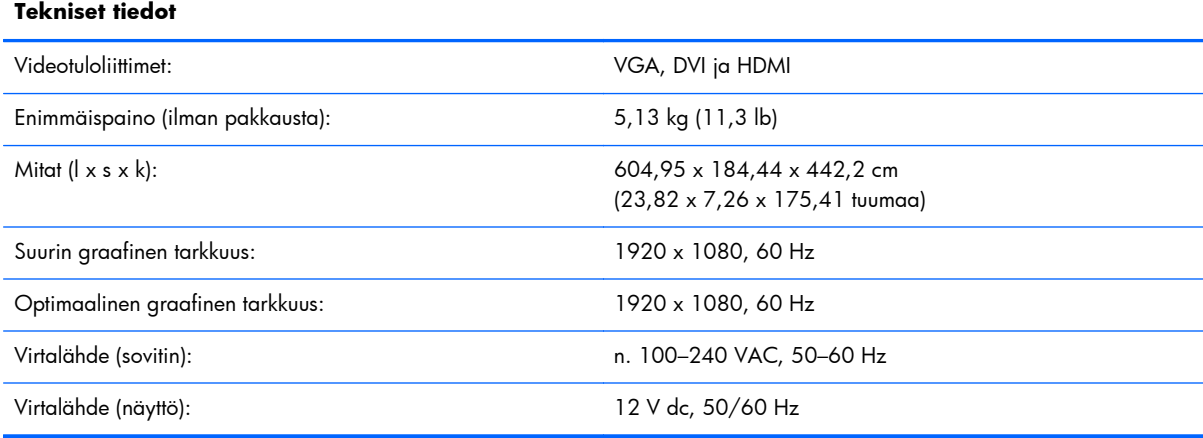

#### **Taulukko B-5 2711x Tekniset tiedot**

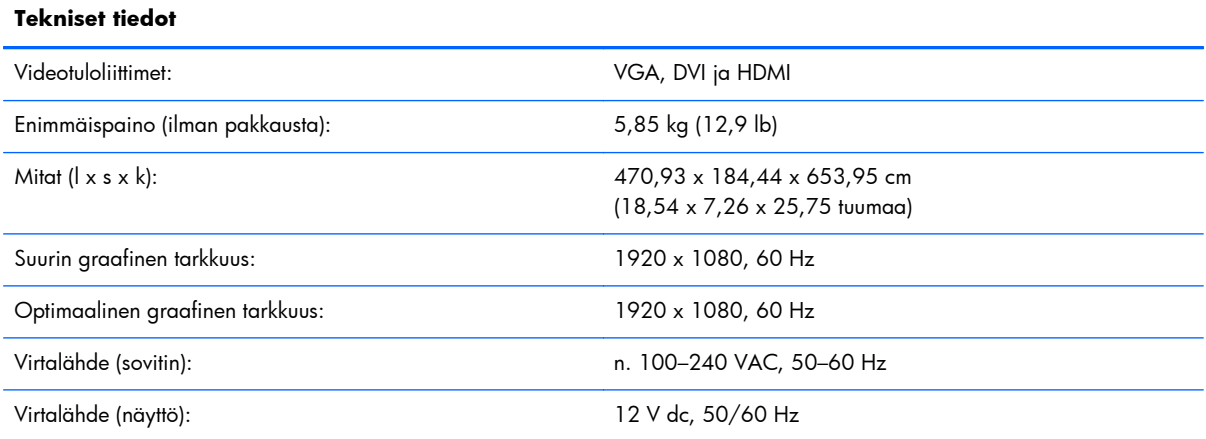

## **Esiasetetut videotilat**

Näyttö tunnistaa automaattisesti useita esiasetettuja videotulomuotoja, jotka näkyvät oikeankokoisina ja keskitettynä näytössä.

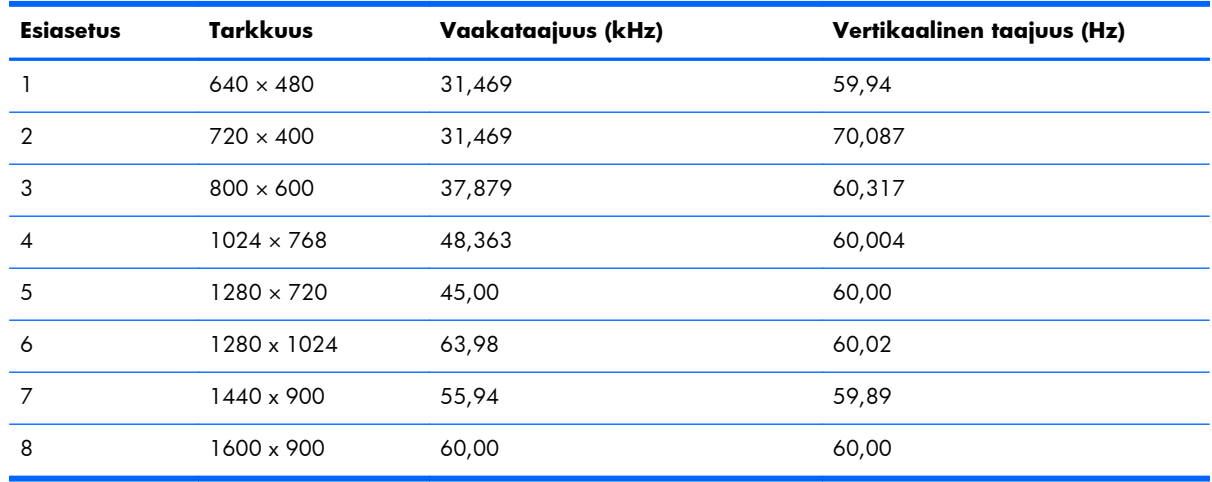

#### **Taulukko B-6 2011x/2011s/2011xi Tehtaalla esiasetetut videolähtötilat**

#### **Taulukko B-7 2211f/2211x/2311cm/2311f/2311x/2311xi/2511x and 2711x Tehtaalla esiasetetut videolähtötilat**

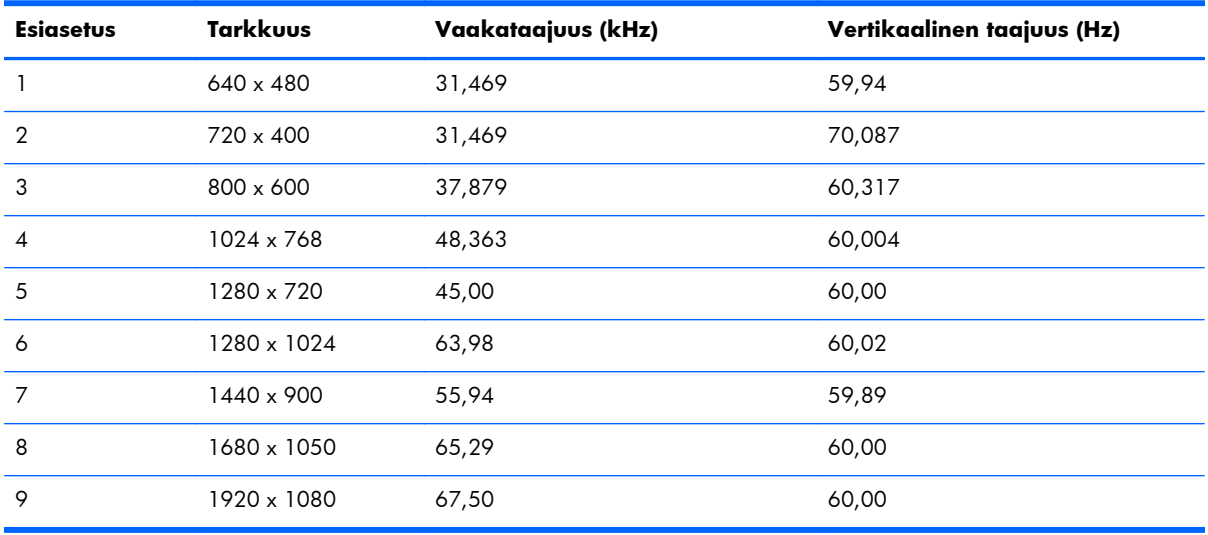

#### **Taulukko B-8 HDMI teräväpiirtoiset tehtaalla esiasetetut videotilat (tietyt mallit)**

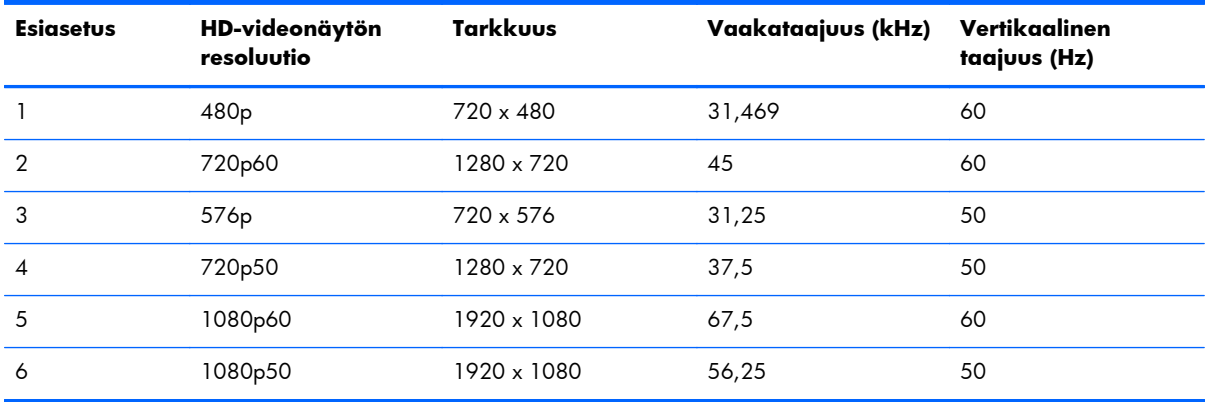

# <span id="page-34-0"></span>**Käyttäjätilojen asettaminen**

Seuraavissa tilanteissa näytönohjain saattaa vaatia sellaista näyttötilaa, jota ei ole esimääritetty:

- Näytönohjain ei ole standardien mukainen.
- Oletusasetukset eivät ole käytössä.

Jos näin tapahtuu, sinun täytyy mahdollisesti säätää uudelleen näytön ruudun asetuksia kuvaruutunäytön avulla. Voit tehdä muutokset yksittäiseen tilaan tai kaikkiin tehtaalla esiasetettuihin tiloihin ja tallentaa ne muistiin. Näyttö tallentaa uudet asetukset automaattisesti ja tunnistaa uuden tilan samalla tavalla kuin se tunnistaa tehtaalla asetetun oletustilan. On myös olemassa vähintään kymmenen käyttäjätilaa, jotka voidaan syöttää ja tallentaa.

## **Tehosovittimet**

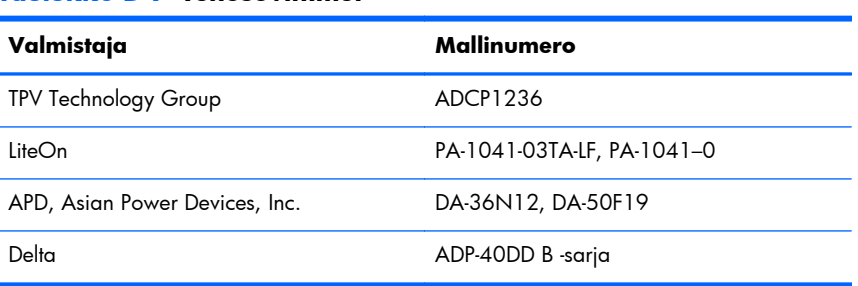

#### **Taulukko B-9 Tehosovittimet**

## **Nestekidenäytön laatu ja pikselikäytäntö**

Nestekidenäyttösi käyttää tarkkuusteknologiaa, ja se on valmistettu korkeiden standardien mukaisesti, mikä takaa ongelmattoman käytön. Näytössä voi kuitenkin olla kosmeettisia epätäydellisyyksiä, jotka näkyvät pieninä kirkkaina tai tummina pisteinä. Tämä on yleistä kaikissa nestekidenäytöissä, joita käytetään kaikkien valmistajien tuotteissa, eikä se koske yksinomaan omistamaasi nestekidenäyttöä. Näitä epätäydellisyyksiä aiheuttaa yksi tai usea pikseli tai alipikseli.

Pikseli koostuu punaisesta, vihreästä ja sinisestä alipikselistä. Viallinen kokopikseli on aina päällä (kirkas piste tummalla taustalla) tai aina pois päältä (tumma piste kirkkaalla taustalla). Ensin mainittu on näkyvämpi näistä kahdesta. Viallinen alipikseli ei ole yhtä näkyvä kuin viallinen kokopikseli, ja se on pieni ja näkyy vain tiettyä taustaa vasten.

Viallisten pikselien etsimistä varten näyttöä tulee katsella normaaleissa käyttöolosuhteissa ja normaalissa toimintatilassa tuettua tarkkuutta ja virkistystaajuutta käyttäen noin 50 cm:n etäisyydeltä. Uskomme, että ajan mittaan ala parantaa kykyään valmistaa näyttöjä, joissa on vähemmän kosmeettisia epätäydellisyyksiä, ja muutamme ohjeita sitä mukaa kun parannuksia tehdään.

Lisätietoja nestekidenäytöstä ja pikseleistä on HP:n verkkosivustolla osoitteessa [www.hp.com/support.](http://www.hp.com/support) Tietoa pikseleistä löydät HP:n verkkosivulla kirjoittamalla "HP Pixel Policy" hakuruutuun ja painamalla syöttöpainiketta.

# <span id="page-35-0"></span>**C Viraston säännöstenmukaisuusilmoitukset**

### **FCC:n ilmoitus**

Tämä laite on testattu, ja sen on todettu vastaavan FCC:n sääntöjen 15. osassa määritettyjä digitaalisten laitteiden Class B:n vaatimuksia. Vaatimusten tarkoituksena on varmistaa kohtuullinen suojaus haitallisia häiriöitä vastaan, kun laitetta käytetään asuinrakennuksessa. Laite synnyttää, käyttää ja saattaa säteillä radiotaajuusenergiaa. Jos sitä ei asenneta eikä käytetä ohjeiden mukaisesti, se saattaa aiheuttaa haitallisia häiriöitä radioliikenteeseen. Minkään tietyn asennuksen häiriöttömyyttä ei kuitenkaan taata. Jos tämä laite aiheuttaa haitallisia häiriöitä radio- tai televisiovastaanottoon, minkä voi todeta käynnistämällä laitteen ja sammuttamalla sen, käyttäjän kannattaa yrittää korjata häiriöitä yhdellä tai useammalla seuraavista toimenpiteistä:

- Suuntaa vastaanottoantenni toisin tai siirrä se toiseen paikkaan.
- Siirrä laite kauemmaksi vastaanottimesta.
- Liitä laite eri virtapiirissä olevaan pistorasiaan kuin vastaanotin.
- Pyydä apua jälleenmyyjältä tai asiantuntevalta radio- tai TV-asentajalta.

#### **Muutokset**

FCC:n vaatimuksen mukaan käyttäjälle on ilmoitettava siitä, että tähän laitteeseen tehtävät muutokset ja muunnokset, joita Hewlett-Packard Company ei ole erikseen hyväksynyt, voivat mitätöidä käyttäjän oikeuden käyttää laitetta.

#### **Johdot**

Liitännät tähän laitteeseen on tehtävä käyttämällä suojattuja kaapeleita, joissa on metalliset, FCC:n sääntöjen ja määräysten mukaiset RFI/EMI-liitinhatut.

# **Ilmoitus FCC-tunnuksella merkittyjen tuotteiden yhdenmukaisuudesta (vain Yhdysvallat)**

Tämä laite on FCC:n sääntöjen 15. osan mukainen. Käyttö on sallittu seuraavan kahden ehdon vallitessa:

- **1.** Laite ei saa aiheuttaa haitallisia häiriöitä.
- **2.** Laitteen on siedettävä vastaanottamansa häiriöt, mukaan lukien ne, jotka saattavat saada sen toimimaan tavanomaisesta poikkeavasti.

Tietoja tuotteesta saat seuraavista lähteistä:

<span id="page-36-0"></span>Hewlett Packard Company P. O. Box 692000, Mail Stop 530113 Houston, Texas 77269-2000 Puh. 1-800-HP-INVENT (1-800 474-6836)

Jos sinulla on kysyttävää tästä FCC:n ilmoituksesta, voit kirjoittaa osoitteeseen:

Hewlett Packard Company P. O. Box 692000, Mail Stop 510101 Houston, Texas 77269-2000 Puh. (281) 514-3333

Käytä tuotteen tunnistamiseen siinä olevaa osa-, sarja- tai mallinumeroa.

### **Kanada**

Tämä Class B -digitaalinen laite täyttää kaikki Kanadan häiriöitä aiheuttavia laitteita koskevat säännökset.

# **Avis Canadien**

Cet appareil numérique de la classe B respecte toutes les exigences du Règlement sur le matériel brouilleur du Canada.

### **Euroopan unionin säännöstenmukaisuusilmoitus**

Tuotteet, joilla on CE-merkintä, noudattavat seuraavia EU-direktiivejä:

- Pienjännitedirektiivi 2006/95/EY
- Sähkömagneettisesta yhteensopivuudesta annettu direktiivi 2004/108/EY
- Ekologisen suunnittelun direktiivi 2009/125/EY soveltuvin osin

Tämän tuotteen CE-vastaavuus on pätevä, jos sitä käytetään yhdessä oikean CE-merkityn HP:n verkkolaitteen kanssa.

EU:n direktiivien noudattaminen takaa, että laitteet noudattavat yhtenäisiä eurooppalaisia standardeja (normeja), jotka on lueteltu HP:n tälle tuotteelle tai tuoteperheelle julkaisemassa EU:n vaatimuksenmukaisuusvakuutuksessa. Vakuutus on saatavana (vain englanniksi) joko tuotteen dokumentaation osana tai seuraavalta verkkosivustolta:<http://www.hp.eu/certificates> (kirjoita tuotteen nimi hakukenttään).

Vaatimustenmukaisuutta osoittaa yksi seuraavista tuotteeseen sijoitetusta vaatimustenmukaisuusmerkinnästä:

<span id="page-37-0"></span>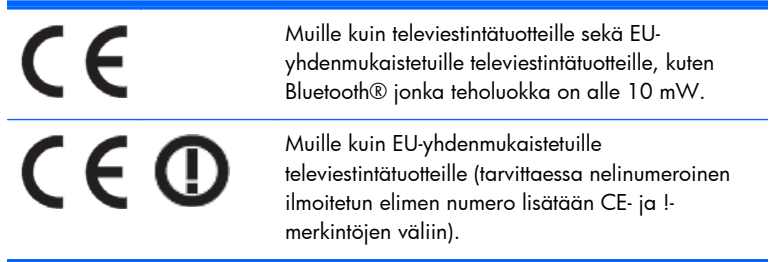

Katso tuotteen säädöstarraa.

Yhteysosoite viranomaisasioissa on: Hewlett-Packard GmbH, Dept./MS: HQ-TRE, Herrenberger Strasse 140, 71034 Boeblingen, SAKSA.

### **Saksa, ergonomia**

HP-tuotteet, joissa on GS-hyväksynnän merkki, täyttävät ergonomiset vaatimukset, kun ne ovat osa GSmerkinnällä varustetuista HP-merkkisistä tietokoneista, näppäimistöistä ja näytöistä koostuvaa järjestelmää. Lisätietoa kokoonpanoista on tuotteiden mukana tulevissa asennusoppaissa.

### **Japani**

この装置は、クラスB情報技術装置です。この装置は、家庭環 境で使用することを目的としていますが、この装置がラジオや テレビジョン受信機に近接して使用されると、受信障害を引き 起こすことがあります。取扱説明書に従って正しい取り扱いを して下さい。

**VCCI-B** 

### **Koreaa koskeva huomautus**

8급 기기

이 기기는 가정용(B급)으로 전자파적합등록을 한 기기로서 주 6급 기기<br>(가정용 방송통신기기) <mark>-</mark> 로 가정에서 사용하는 것을 목적으로 하며, 모든 지역에서 사<br>- (가정용 방송통신기기) - 용할 수 있습니다.

### **Virtajohtimia koskevat vaatimukset**

Näytön virtalähteessä on automaattinen linjakytkentä (ALS). Tämän ominaisuuden avulla näyttö toimii tulojännitteillä 100–120 V tai 200–240 V.

Näytön mukana tullut virtajohtosarja (taipuisa johto tai pistotulppa) täyttää käyttöä koskevat vaatimukset siinä maassa, josta laite on ostettu.

Jos tarvitset virtajohtimen jotakin toista maata varten, hanki kyseisessä maassa käytettäväksi hyväksytty virtajohdin.

<span id="page-38-0"></span>Tuotteen virtajohdon tulee olla mitoitettu niin, että se vastaa laitteen arvokilvessä mainittuja jännite- ja virta-arvoja. Johdon nimellisjännitteen ja -virran tulisi olla suurempi kuin tuotteeseen merkitty nimellisjännite. Lisäksi johtimen poikkipinta-alan tulee olla vähintään 0,75 mm² tai 18 AWG, ja johdon pituuden tulee olla 1,8 m – 3,6 m. Jos sinulla on kysyttävää käytettävän virtajohdon tyypistä, ota yhteys valtuutettuun HP-palveluntarjoajaan.

Virtajohtimen tulee kulkea niin, ettei se joudu puristuksiin ja ettei sen päällä kävellä. Huomiota on kiinnitettävä erityisesti johtimen pistokkeeseen, pistorasiaan sekä kohtaan, josta johdin lähtee koneesta.

#### **Japanin virtajohtoa koskevat vaatimukset**

Käytä vain tämän tuotteen mukana tullutta virtajohtoa, kun käytät laitetta Japanissa.

A **VAROITUS:** Älä käytä tämän tuotteen mukana tullutta virtajohtoa muiden tuotteiden kanssa.

# **Tuotteen ympäristöä koskevat huomautukset**

#### **ENERGY STAR® -hyväksyntä**

ENERGY STAR® -hyväksyntämerkillä merkityt HP-näytöt ovat Yhdysvaltain ympäristönsuojeluviranomaisen (EPA) ENERGY STAR -ohjelman vaatimusten mukaisia. EPA ENERGY STAR® -hyväksyntämerkki ei merkitse, että EPA suosittelee tuotetta. ENERGY STAR yhteistyökumppanina Hewlett Packard Company on määrittänyt, että tämä tuote täyttää ENERGY STAR® -ohjelman näyttöjen energiatehokkuudelle asettamat vaatimukset.

Seuraava ENERGY STAR® -hyväksyntämerkki on kaikissa ENERGY STAR -hyväksynnän saaneissa näytöissä:

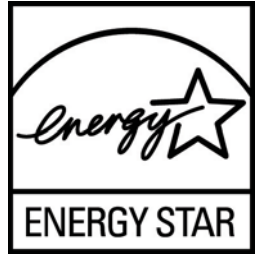

EPA otti käyttöön näyttöjen ja tietokoneiden ENERGY STAR® -ohjelman määritykset, jotta sähkönkulutusta ja ilmansaastumista vähennettäisiin käyttämällä kodeissa ja työpaikoilla energiaa säästävämpiä laitteita. Yksi tapa saavuttaa tämä tavoite on käyttää Microsoft® Windowsin virranhallintatoimintoa, joka vähentää virrankulutusta, kun laite ei ole käytössä.

Virranhallintatoiminnon avulla tietokone siirtyy vain vähän virtaa kuluttavaan lepotilaan, kun käyttäjä ei ole käyttänyt laitetta vähään aikaan. Kun toimintoa käytetään yhdessä ENERGY STAR® -hyväksynnän saaneen ulkoisen näytön kanssa, toiminto tukee myös näytön vastaavia virranhallintaominaisuuksia. Mahdollisten energiasäästöjen hyödyntämiseksi käyttäjien on käytettävä ENERGY STAR -hyväksynnän saaneiden tietokoneiden ja näyttöjen oletusarvoisia virranhallintaominaisuuksia. ENERGY STAR hyväksynnän saaneiden tietokoneiden oletusarvoiset virranhallintaominaisuudet on määritetty siten, että ne toimivat seuraavasti, kun laitetta käytetään verkkovirralla:

- Ulkoinen näyttö sammuu, kun se on ollut käyttämättä 15 minuuttia.
- Tietokone siirtyy vain vähän virtaa käyttävään lepotilaan, kun se on ollut käyttämättä 30 minuuttia.

<span id="page-39-0"></span>ENERGY STAR® -hyväksynnän saaneet tietokoneet poistuvat vain vähän virtaa käyttävästä lepotilasta ja ENERGY STAR -hyväksynnän saaneet näytöt toimivat jälleen, kun käyttäjät jatkavat tietokoneen käyttöä. Esimerkkejä tästä ovat virta- tai lepotilapainikkeen painaminen, tulosignaalin vastaanottaminen syöttölaitteesta ja tulosignaalin vastaanottaminen Wake On LAN (WOL) -toimintoa käyttävän verkkoyhteyden kautta.

Lisätietoja ENERGY STAR® -ohjelmasta, sen ympäristöeduista sekä virranhallintatoiminnon avulla saavutettavista mahdollisista energian- ja rahansäästöistä on EPA ENERGY STAR virranhallintasivustossa osoitteessa [www.energystar.gov/powermanagement](http://www.energystar.gov/powermanagement).

#### **Yksityistalouksien jätteiden hävitys Euroopan unionin alueella**

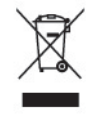

Tämä symboli tuotteessa tai sen pakkauksessa kertoo, että tuotetta ei saa hävittää talousjätteen joukossa. Sen sijaan käyttäjän velvollisuus on hävittää tuote toimittamalla se sähkö- tai elektroniikkajätteen kierrätyspisteeseen. Hävitettävän laitteen keräys ja kierrätys auttaa säästämään luonnonvaroja. Samalla voidaan taata, että laite kierrätetään tavalla, joka suojelee ihmisten terveyttä ja ympäristöä. Lisätietoja paikoista, jonne hävitettävä laite voidaan jättää kierrätettäväksi, saa kunnasta, jätehuoltopalvelusta huolehtivasta yrityksestä tai myymälästä, josta tuote on ostettu.

#### **Kemialliset aineet**

HP on sitoutunut tarpeen mukaan antamaan asiakkailleen tietoja sen tuotteissa olevista kemiallisista aineista lain vaatimusten, kuten REACH-direktiivin (Euroopan parlamentin ja neuvoston säädös EY nro 1907/2006), noudattamiseksi. Raportti tämän tuotteen kemiallisista tiedoista on osoitteessa [http://www.hp.com/go/reach.](http://www.hp.com/go/reach)

#### **HP-kierrätysohjelma**

HP kannustaa asiakkaita kierrättämään käytetyt elektroniikkalaitteet, HP:n tulostuskasetit ja ladattavat akut. Lisätietoja kierrätysohjelmista löydät osoitteesta [www.hp.com/recycle](http://www.hp.com/recycle).

#### **Haitallisten aineiden rajoitukset (RoHS)**

Japanilainen säädösvaatimus, jonka määrityksenä on spesifikaatio JIS C 0950, 2005, edellyttää, että valmistajat toimittavat materiaalisisältöilmoitukset tietyille elektroniikkatuotteille, jotka ovat tulleet myyntiin 1. heinäkuuta 2006 jälkeen. Tämän tuotteen JIS C 0950:n mukainen materiaalisisältöilmoitus on saatavilla osoitteessa [www.hp.com/go/jisc0950.](http://www.hp.com/go/jisc0950)

2008年、日本における製品含有表示方法、JISC0950が公示されました。製 造事業者は、2006年7月1日以降に販売される電気·電子機器の特定化学 物質の含有につきまして情報提供を義務付けられました。製品の部材表示 につきましては、www.hp.com/go/jisc0950を参照してください。

#### 产品中有毒有害物质或元素的名称及含量

根据中国 《电子信息产品污染控制管理办法》

#### <span id="page-40-0"></span>LCD 显示器

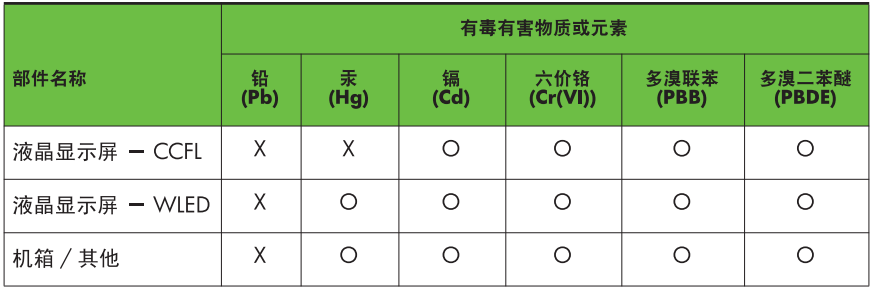

O: 表示该有毒或有害物质在该部件所有均质材料中的含量均在 SJ/T11363-2006 标准规定的限量要求以下。

X: 表示该有毒或有害物质至少在该部件的某一均质材料中的含量超出 SJ/T11363-2006 标准规定的限量要求。

表中标有 "X" 的所有部件都符合欧盟 RoHS 法规, 即"欧洲议会和欧洲理 事会 2003 年 1 月 27 日关于在电子电气设备中限制使用某些有害物质的 2002/95/EC 号指令"。

注: 环保使用期限的参考标识取决于产品正常工作的温度和湿度等条件。

#### **Turkin EEE-säännökset**

Yhdenmukainen EEE-säädösten kanssa

EEE Yönetmeliğine Uygundur